# helion. $p\not\!\!\!/\,\,$

#### > Idź do

- · Spis treści
- · Przykładowy rozdział

#### Katalog książek

- Katalog online
- · Zamów drukowany katalog

#### Twój koszyk

· Dodaj do koszyka

#### Scennik i informacje

- · Zamów informacje o nowościach
- · Zamów cennik

#### Czytelnia

• Fragmenty książek online

#### **X** Kontakt

**Helion SA** ul. Kościuszki 1c 44-100 Gliwice tel. 032 230 98 63 e-mail: helion@helion.pl © Helion 1991-2008

# PHP i Oracle. Tworzenie aplikacji webowych: od przetwarzania danych po Ajaksa

Autor: Yuli Vasiliev Tłumaczenie: Robert Górczyński, Artur Przybyła ISBN: 978-83-246-1974-0 Tytuł oryginału: PHP Oracle Web Development: Data processing, Security, Caching, XML, Web Services, and Ajax Format: 170x230, stron: 392

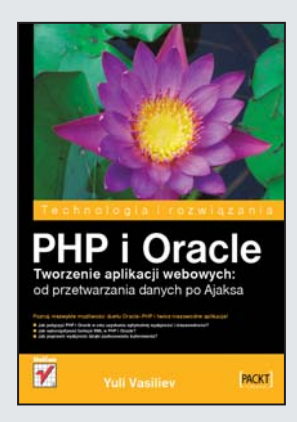

#### Poznaj niezwykłe możliwości duetu Oracle-PHP i twórz niezawodne aplikacje!

- Jak połączyć PHP i Oracle w celu uzyskania optymalnej wydajności i niezawodności?
- Jak wykorzystywać funkcje XML w PHP i Oracle?
- Jak poprawić wydajność dzięki zastosowaniu buforowania?

Baza Danych Oracle nie ma sobie równych pod względem wydajności, niezawodności oraz skalowalności. Natomiast skryptowy język PHP dzięki niezwykłej prostocie stosowania stanowi jedno z najpopularniejszych narzêdzi budowania aplikacji sieciowych – nawet dla niezbyt doświadczonych programistów. Budowanie i wdrażanie aplikacji PHP opartych na Oracle pozwala więc na optymalne połączenie potężnych możliwości i solidności z łatwościa użycia i krótkim czasem programowania.

Książka "PHP i Oracle. Tworzenie aplikacji webowych: od przetwarzania danych po Ajaksa" zawiera zilustrowany praktycznymi przykładami opis technologii oraz wszystkich narzędzi potrzebnych, aby optymalnie wykorzystać możliwości duetu Oracle–PHP. Dziêki temu podrêcznikowi poznasz nowe funkcje PHP i bazy danych Oracle; dowiesz się także, na czym polega programowanie procedur składowanych i obsługa transakcji. Nauczysz się tworzyć niezawodne aplikacje i zapewniać im wyższą wydajność dzięki mechanizmom buforowania, a także używać technologii Ajax z technologiami Oracle Database i funkcjami PHP w celu usprawnienia reakcji aplikacji na działania użytkownika.

- Połaczenie PHP i Oracle
- Przetwarzanie danych
- Tworzenie i wywoływanie wyzwalaczy
- Używanie podprogramów składowanych
- Podejście zorientowane obiektowo
- Obsługa wyjatków
- Bezpieczeñstwo
- Buforowanie
- Aplikacje oparte na XML
- Usługi sieciowe
- Aplikacje oparte na Ajaksie

Połącz wydajność, skalowalność i niezawodność z łatwością użycia i krótkim czasem programowania!

# Spis treści

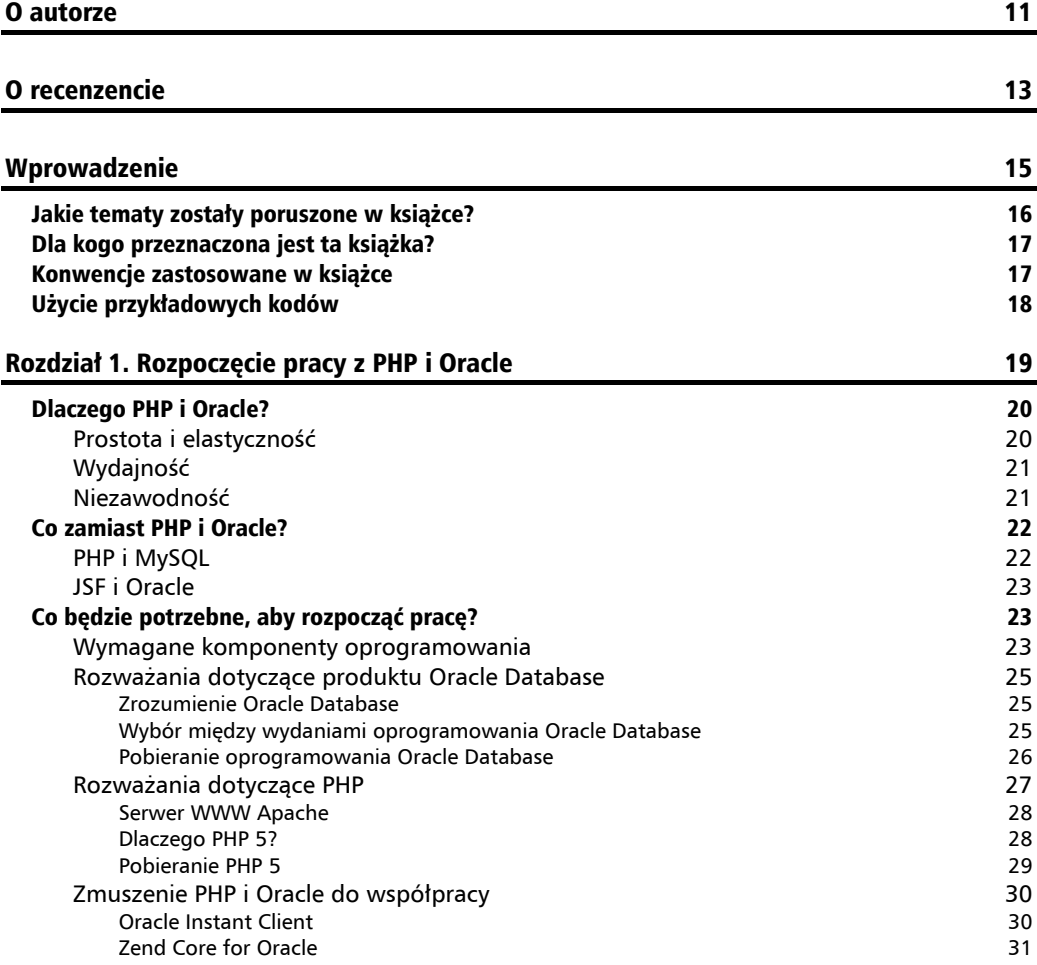

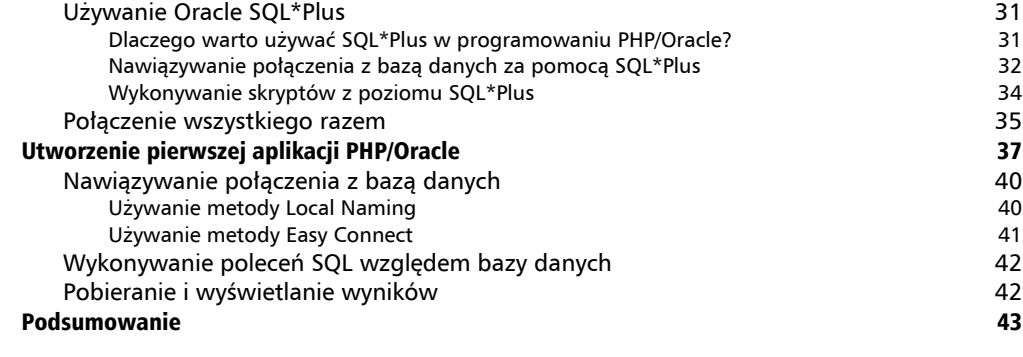

#### Rozdział 2. Połączenie PHP i Oracle 45

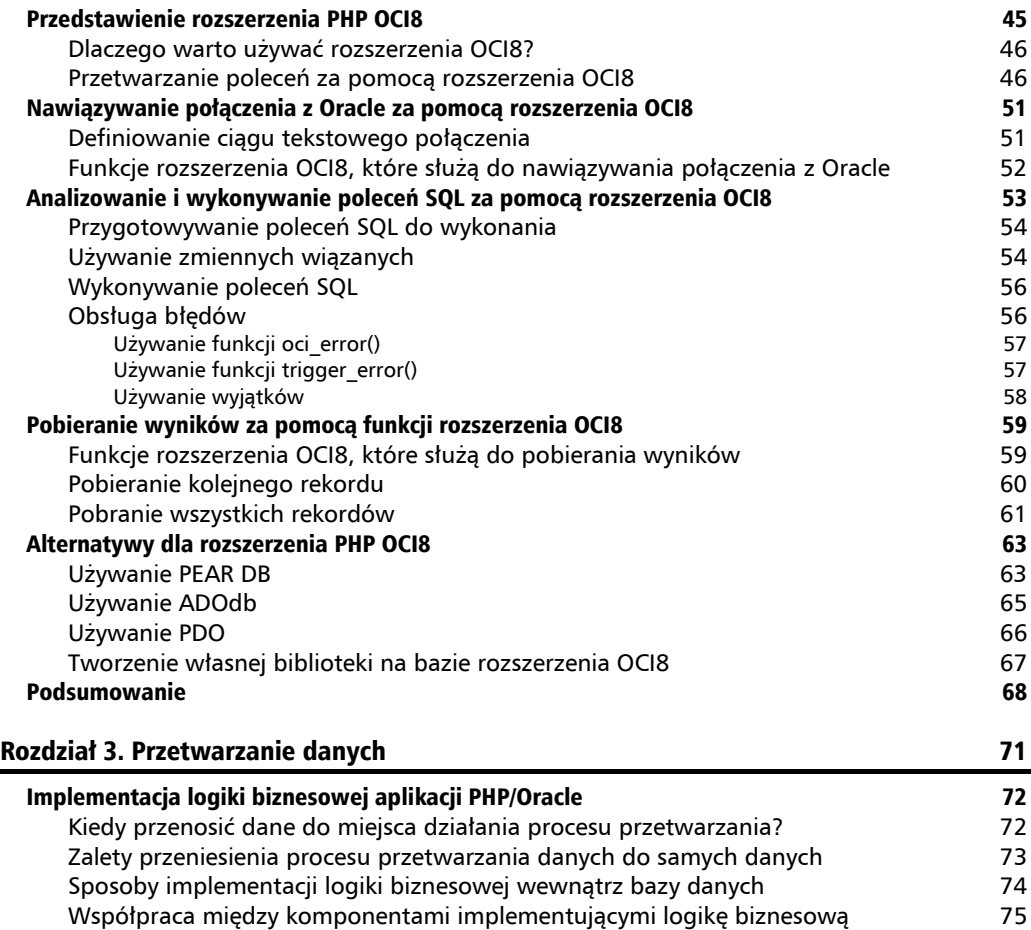

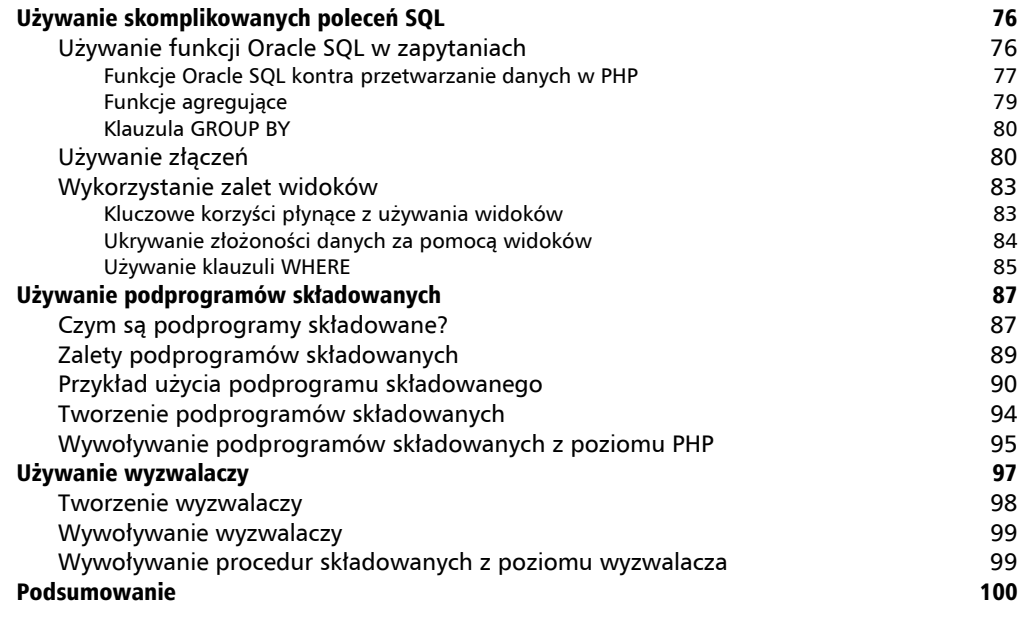

#### Rozdział 4. Transakcje 103 Ogólny opis transakcji 104 Czym jest transakcja? 104 Czym są reguły ACID? 105 W jaki sposób transakcje działają w Oracle? 106 Używanie transakcji w aplikacjach PHP/Oracle 107 Strukturyzacja aplikacji PHP/Oracle w celu nadzorowania transakcji 110 Tworzenie kodu transakcyjnego 113 Nadzorowanie transakcji z poziomu PHP 113 Przenoszenie kodu transakcyjnego do bazy danych 119 Używanie wyzwalaczy 119 Wycofanie na poziomie polecenia 120 Rozważania dotyczące izolacji transakcji 123 Którą funkcję rozszerzenia OCI8 służącą do nawiązywania połączenia należy wybrać? 123 Kwestie związane z współbieżnym uaktualnianiem 127 Kwestie związane z nakładaniem blokad 127 minuta 127 minuta 127 minuta 127 Utracone uaktualnienia 129 Transakcje autonomiczne 132 Podsumowanie 135 Rozdział 5. Podejście zorientowane obiektowo 137 Implementacja klas PHP, które pozwalają na współpracę z Oracle 138 Bloki budulcowe aplikacji 138 Tworzenie zupełnie od początku własnej klasy PHP 139

Testowanie nowo utworzonej klasy 141 Wykorzystanie zalet funkcji programowania zorientowanego obiektowo w PHP 5 142

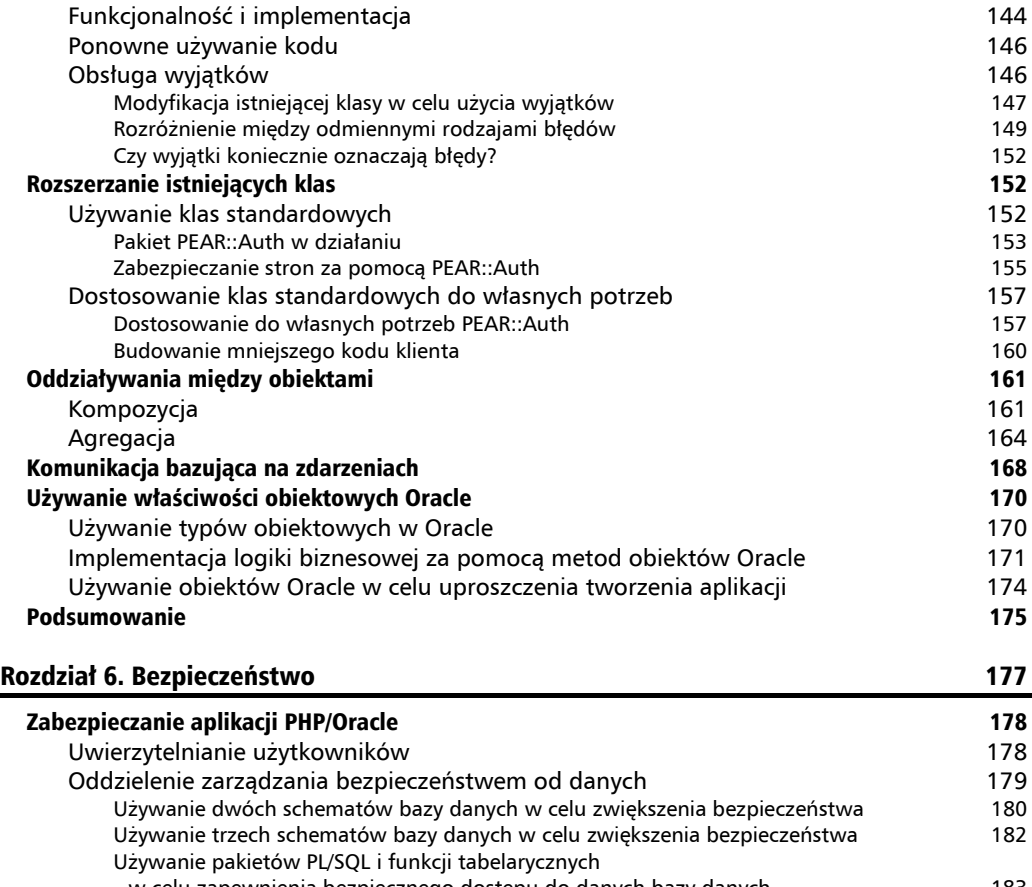

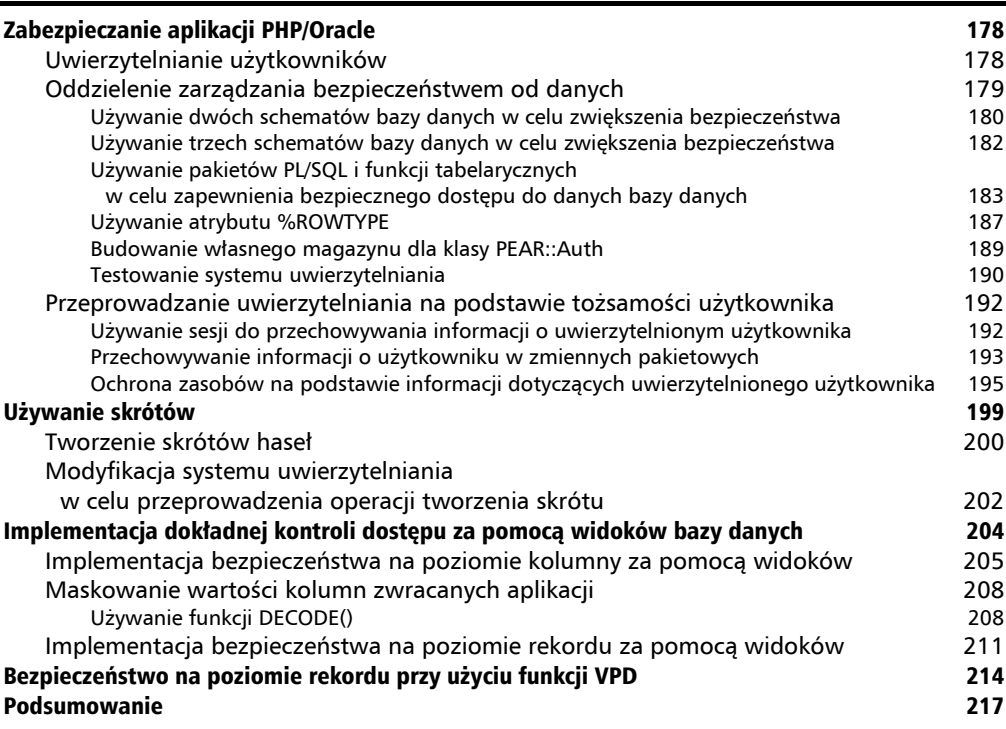

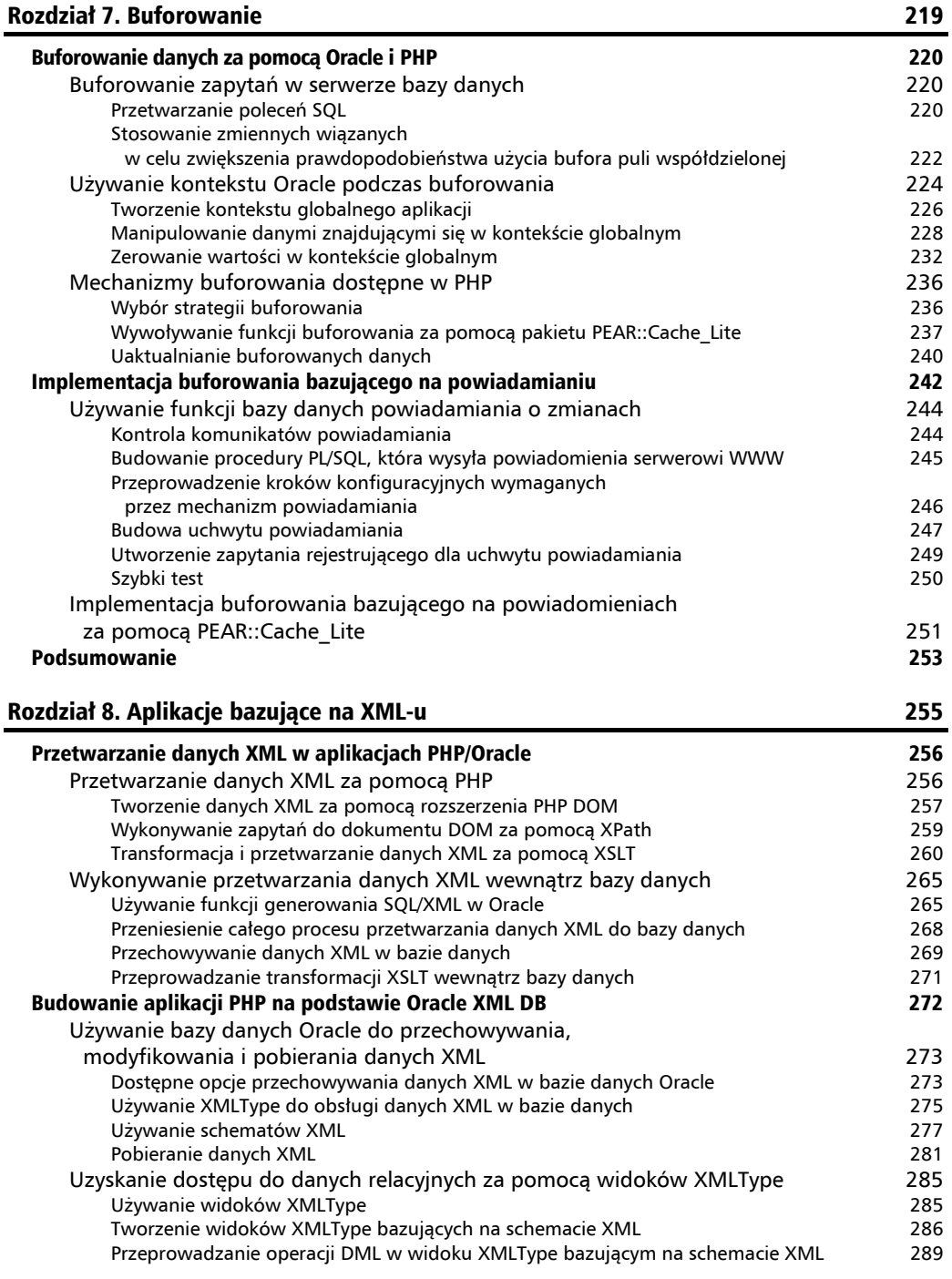

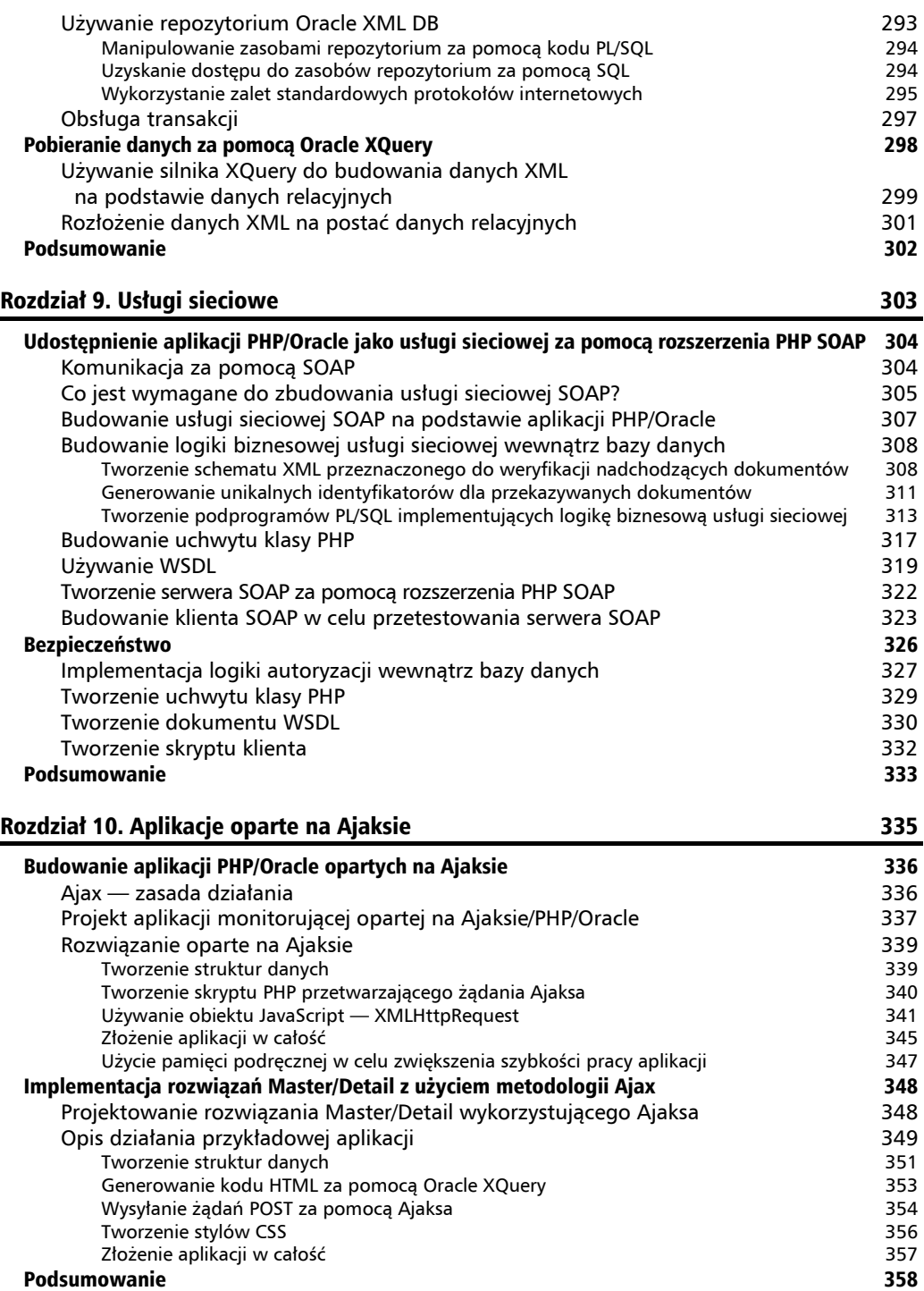

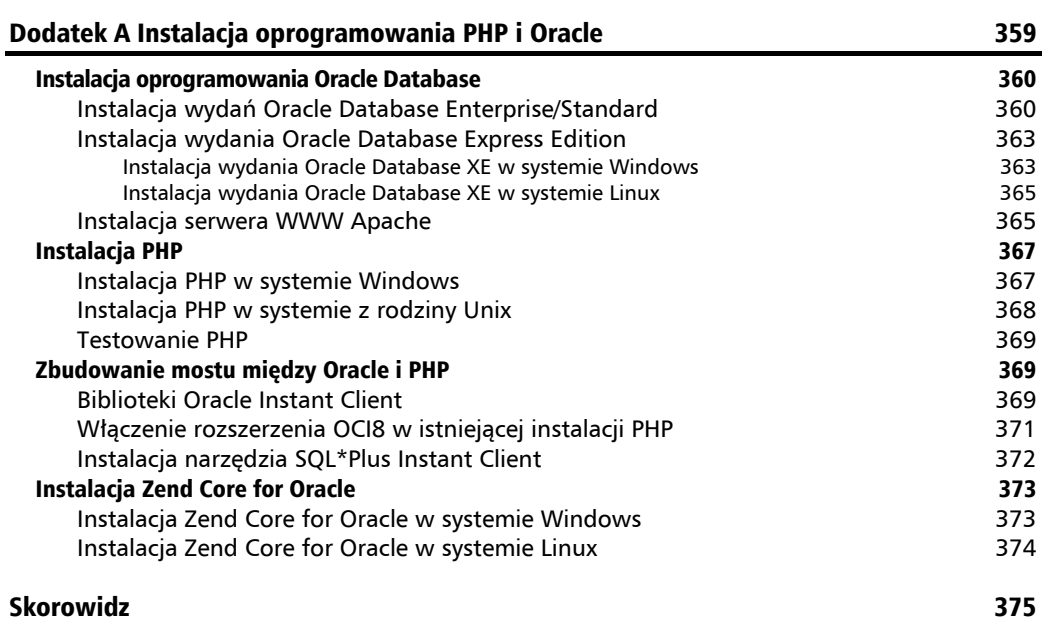

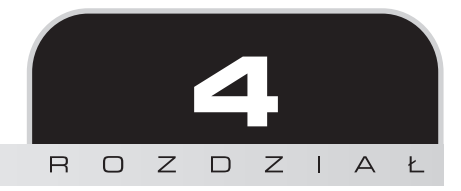

# Transakcje

Aby uzyskać pewność, że używane dane zawsze będą prawidłowe, należy stosować transakcje. W skrócie: dostarczają one mechanizm pozwalający na bezpieczne modyfikowanie danych przechowywanych w bazie danych poprzez przeniesienie bazy danych z jednego spójnego stanu do kolejnego.

Klasycznym przykładem wykorzystania transakcji jest operacja bankowa, taka jak przelew środków pieniężnych z jednego konta bankowego na inne. Załóżmy, że zachodzi potrzeba przelania środków pieniężnych z konta oszczędnościowego na konto bieżące. W celu wykonania tej operacji trzeba będzie przeprowadzić przynajmniej dwa kroki: zmniejszyć wartości środków na koncie oszczędnościowym i zwiększyć wartość środków na koncie bieżącym. Oczywiste jest, że w tego rodzaju sytuacji konieczne będzie potraktowanie obu operacji jako pojedynczej, aby zachować saldo między kontami. Dlatego też żadna z wymienionych operacji nie może zostać przeprowadzona oddzielnie — muszą być zakończone obie lub żadna z nich programista musi zagwarantować, że albo obie operacje zakończą się powodzeniem, albo żadna z nich nie będzie przeprowadzona. W takiej sytuacji doskonałym rozwiązaniem jest zastosowanie transakcji.

W rozdziale zostały omówione różne mechanizmy, które mogą być użyte do przeprowadzania transakcji za pomocą technologii PHP i Oracle. Zaczniemy od ogólnego omówienia transakcji, ponieważ te informacje są bardzo ważne w celu dokładnego zrozumienia sposobu działania transakcji. Następnie zostały przedstawione szczegółowy dotyczące stosowania na różne sposoby transakcji w aplikacjach PHP/Oracle.

# Ogólny opis transakcji

Przed rozpoczęciem budowania własnych aplikacji PHP/Oracle wykorzystujących transakcje należy zapoznać się z podstawowymi informacjami, które dotyczą transakcji, i przekonać się, jak mogą być przeprowadzane z poziomu PHP i Oracle. W podrozdziale zaprezentowano ogólny opis transakcji oraz poruszono następujące zagadnienia:

- $\Box$  Czym są transakcje i kiedy programista może chcieć je stosować?
- $\blacksquare$  Jak przeprowadzać transakcje za pomocą PHP i Oracle?
- $\blacksquare$  Jak zorganizować aplikację PHP/Oracle, aby efektywnie kontrolować transakcje?

Ponieważ wymienione powyżej zagadnienia najlepiej można zrozumieć za pomocą przykładów, w podrozdziale znajdzie się kilka prostych przykładów pokazujących możliwy sposób wykorzystania transakcji w aplikacjach PHP/Oracle.

### **Czym jest transakcja?**

Ogólnie rzecz biorąc, transakcja jest czynnością lub serią czynności, które przenoszą system z jednego stanu spójności do kolejnego. Z punktu widzenia programisty budującego aplikacje oparte na bazie danych transakcja może być uznawana za niewidzialny zestaw operacji, które przenoszą bazę danych z jednego stanu spójności do kolejnego.

Transakcja jest jednostką logiczną pracy, zawierającą jedno lub większą liczbę poleceń SQL, które mogą być w całości albo zatwierdzone, albo wycofane.

Oznacza to, że wszystkie polecenia SQL zawarte w transakcji muszą być z powodzeniem zakończone, aby cała transakcja mogła zostać zatwierdzona, dzięki czemu zmiany przeprowadzone przez wszystkie operacje DML zostają trwale przeprowadzone. Graficznie zostało to pokazane na rysunku 4.1.

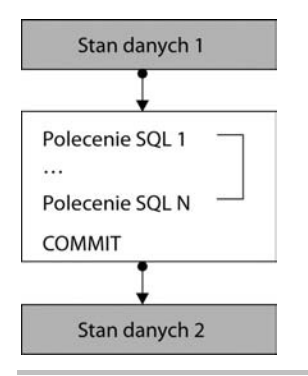

**Rysunek 4.1.** Graficzne przedstawienie sposobu działania transakcji

Jak można zobaczyć na powyższym rysunku, polecenia SQL składające się na transakcję przenoszą dane, na których operują z jednego stanu spójności do kolejnego. Transakcja musi zostać zatwierdzona, aby wprowadzone przez nią zmiany zostały zastosowane w bazie danych i tym samym przeniosły dane do kolejnego stanu spójności. W przeciwnym razie wszystkie polecenia SQL wykonane przez transakcję zostaną wycofane, a dane pozostaną w stanie, w którym znajdowały się w chwili rozpoczęcia transakcji.

Jeżeli w trakcie wykonywania transakcji wystąpi błąd serwera, na przykład awaria sprzętu komputerowego, efekty transakcji zostaną automatycznie wycofane. Jednak w pewnych sytuacjach programista może chcieć ręcznie wycofać ukończoną (ale jeszcze nie zatwierdzoną) transakcję, w zależności od ustalonego warunku. Taka sytuacja została pokazana graficznie na rysunku 4.2.

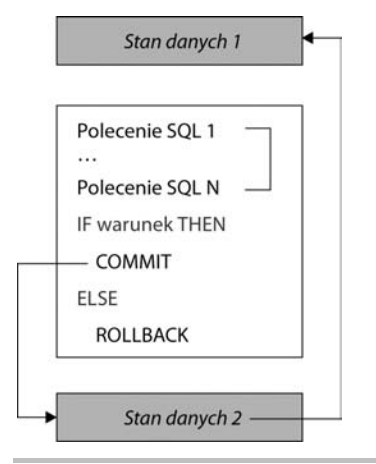

**Rysunek 4.2.** Graficzne przedstawienie warunkowego zatwierdzenia transakcji

Jak widać na powyższym rysunku, po zakończeniu wykonywania wszystkich poleceń transakcji programista ma możliwość albo jej zatwierdzenia, albo wycofania.

# **Czym są reguły ACID?**

ACID to akronim oznaczający *Atomicity* (niepodzielność), *Consistency* (spójność), *Isolation* (izolacja) oraz *Durability* (trwałość). Każdy system zarządzania bazą danych obsługujący transakcje musi spełniać powyższe cechy charakterystyczne. Ich podsumowanie znalazło się w pierwszej tabeli na następnej stronie.

Baza danych Oracle obsługuje wszystkie właściwości ACID wymienione w powyższej tabeli. Dlatego podczas budowania aplikacji transakcyjnych na Oracle nie trzeba projektować własnych schematów gwarantujących spójność i integralność danych. Zamiast tego zawsze lepszym rozwiązaniem będzie wykorzystanie transakcji Oracle i zrzucenie obsługi tego rodzaju problemów na bazę danych.

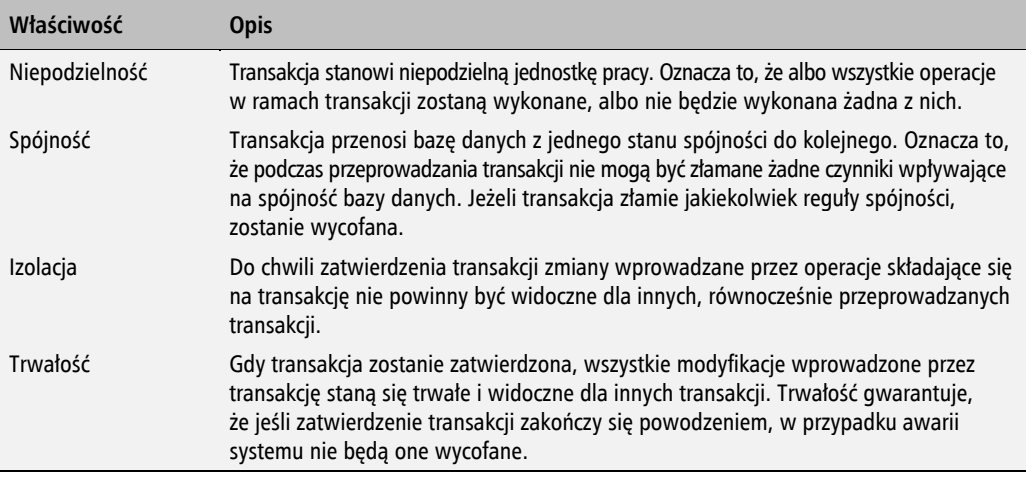

## **W jaki sposób transakcje działają w Oracle?**

W podrozdziale zostanie pokrótce przedstawiony ogólny opis działania transakcji w Oracle. Szczegółowe informacje dotyczące sposobu działania transakcji w bazie danych Oracle można znaleźć w dokumentacji Oracle: w rozdziale "Transaction Management" w podreczniku użytkownika *Oracle Database Concepts*.

W Oracle transakcja nie rozpoczyna się jawnie, lecz niejawnie podczas uruchamiania pierwszego wykonywalnego polecenia SQL. Jednak istnieje kilka sytuacji powodujących zakończenie transakcji. Przedstawiono w poniższej tabeli:

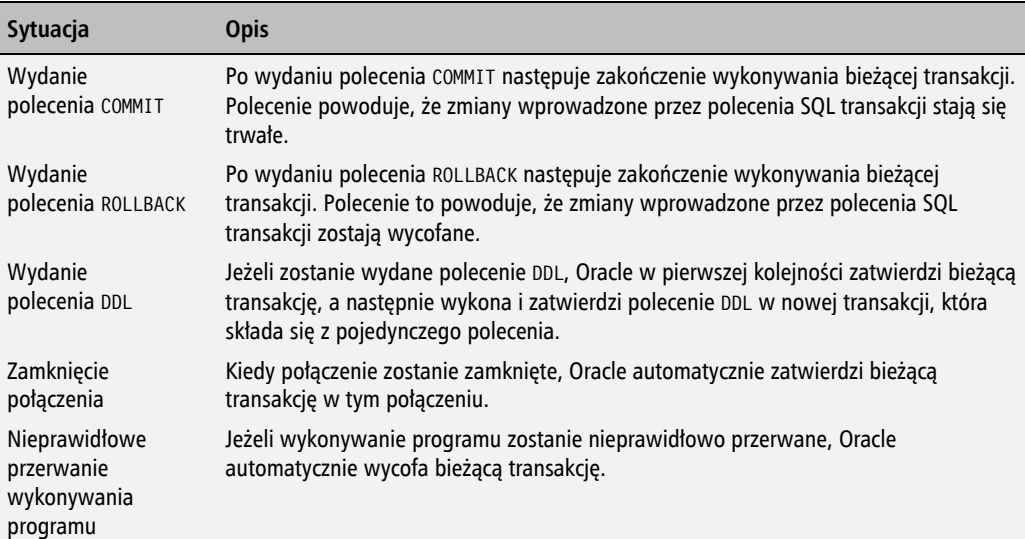

Jak można się przekonać na podstawie powyższej tabeli, transakcja zawsze będzie albo zatwierdzona, albo wycofana, niezależnie od tego, czy zostanie wyraźnie zatwierdzona, czy wycofana.

Warto jednak zwrócić uwagę, że zawsze dobrą praktyką jest wyraźne zatwierdzanie lub wycofywanie transakcji zamiast polegania na zachowaniu domyślnym Oracle. W rzeczywistości zachowanie domyślne aplikacji transakcyjnej może być różne w zależności od narzędzia stosowanego przez aplikację do nawiązywania połączenia z bazą danych Oracle.

Na przykład jeżeli skrypt PHP współpracuje z bazą danych Oracle za pomocą rozszerzenia OCI8, nie można liczyć na to, że aktywna transakcja w połączeniu zostanie automatycznie zatwierdzona po zamknięciu tego połączenia. W takim przypadku po zamknięciu połączenia lub zakończeniu wykonywania skryptu aktywna transakcja zostanie wycofana.

Natomiast jeżeli rozłączenie z bazą danych nastąpi po wydaniu polecenia DISCONNECT z poziomu narzędzia SQL\*Plus lub nastąpi połączenie z bazą jako inny użytkownik używający polecenia CONNECT bądź sesja SQL\*Plus zostanie zamknięta w wyniku wydania polecenia EXIT, aktywna transakcja w połączeniu będzie zatwierdzona.

Aby uniknąć nieoczekiwanego zachowania w aplikacji, zawsze dobrze jest wyraźnie zatwierdzać bądź wycofywać transakcje, zamiast polegać na zachowaniu domyślnym aplikacji transakcyjnej.

#### **Używanie transakcji w aplikacjach PHP/Oracle**

Jak wspomniano w poprzednim podrozdziale, w Oracle można wyraźnie albo zatwierdzić, albo wycofać transakcję, używając polecenia odpowiednio COMMIT lub ROLLBACK. W celu wykonania powyższych poleceń z poziomu kodu PHP nie trzeba używać funkcji oci\_parse() i oci\_execute(), jak podczas wykonywania innych poleceń SQL, takich jak SELECT lub INSERT. Zamiast tego używa się funkcji rozszerzenia OCI8 o nazwach oci\_commit() i oci\_rollback().

Przedstawiony poniżej skrypt PHP demonstruje sposób wyraźnego zatwierdzenia lub wycofania transakcji z poziomu kodu PHP podczas używania operacji DML. Zadaniem skryptu jest próba uaktualnienia rekordów tabeli employees, reprezentujących pracowników, których identyfikator stanowiska wynosi ST\_MAN (menedżer magazynu). Uaktualnienie polega na zwiększeniu wysokości pensji o 10%. Jeżeli uaktualnienie jednego lub większej liczby rekordów zakończy się niepowodzeniem, cała transakcja zostanie wycofana, a uaktualnionym polom pensji będą przywrócone ich wartości początkowe. Cały proces podsumowują poniższe kroki:

- **Krok 1.: wykonanie zapytania względem tabeli employees w celu uzyskania liczby** rekordów przedstawiających pracowników na wskazanym stanowisku (menedżerów magazynu).
- **Krok 2.: rozpoczęcie transakcji i wykonanie operacji UPDATE względem tabeli** employees w celu przeprowadzenia próby zwiększenia pensji menedżerów magazynu o 10%.

Krok 3.: wycofanie transakcji, jeśli liczba rekordów zmodyfikowanych przez operację UPDATE będzie mniejsza niż liczba rekordów przedstawiających menedżerów. W przeciwnym razie transakcja zostanie zatwierdzona.

Teraz warto zapoznać się z kodem źródłowym skryptu, aby przekonać się, jak powyższe kroki mogą być zaimplementowane w PHP za pomocą funkcji rozszerzenia OCI8.

```
<?php
    // Plik: trans.php.
   if(!$dbConn = ociconnect('hr', 'hr', '//localhost/orc1')) {
      \text{Serr} = \text{oci error} trigger_error('Nie można nawiązać połączenia z bazą danych: '
          . $err['message'], E_USER_ERROR);
    };
    $query = "SELECT count(*) num_rows FROM employees
       WHERE job_id='ST_MAN'";
    $stmt = oci_parse($dbConn,$query);
    if (!oci_execute($stmt)) {
       $err = oci_error($stmt);
       trigger_error('Wykonanie zapytania zakończyło się niepowodzeniem: '
          . $err['message'], E_USER_ERROR);
    };
    oci_fetch($stmt);
    $numrows = oci_result($stmt, 'NUM_ROWS');
   oci free statement($stmt);
    $query = "UPDATE employees e
       SET salary = salary*1.1
       WHERE e.job_id='ST_MAN' AND salary*1.1
       BETWEEN (SELECT min_salary FROM jobs j WHERE j.job_id=e.job_id)
       AND (SELECT max_salary FROM jobs j WHERE j.job_id=e.job_id)";
    $stmt = oci_parse($dbConn,$query);
    if (!oci_execute($stmt, OCI_DEFAULT)) {
       $err = oci_error($stmt);
       trigger_error('Operacja uaktualnienia zakończyła się niepowodzeniem: '
          . $err['message'], E_USER_ERROR);
 }
    $updrows = oci_num_rows($stmt);
    print "Próba uaktualnienia ".$numrows." rekordów.<br />";
    print "Udało się uaktualnić ".$updrows." rekordów.<br />";
    if ($updrows<$numrows) {
       if (!oci_rollback($dbConn)) {
          $err = oci_error($dbConn);
          trigger_error('Nie udało się wycofać transakcji: '
             .$err['message'], E_USER_ERROR);
       }
       print "Transakcja została wycofana.";
    } else {
       if (!oci_commit($dbConn)) {
          $err = oci_error($dbConn);
```

```
 trigger_error('Nie udało się zatwierdzić transakcji: '
             .$err['message'], E_USER_ERROR);
 }
       print "Transakcja została zatwierdzona.";
    }
?>
```
W powyższym skrypcie zdefiniowano zapytanie zwracające liczbę rekordów, które przedstawiają pracowników zatrudnionych jako menedżerowie magazynu. W zapytaniu użyto funkcji count() w celu obliczenia liczby rekordów spełniających kryteria zdefiniowane w klauzuli WHERE zapytania. W omawianym przypadku wartością zwrotną funkcji count(\*) jest liczba rekordów reprezentujących pracowników, dla których wartość pola job\_id wynosi ST\_MAN.

W skrypcie liczba rekordów przedstawiających menedżerów magazynu jest pobierana z bufora wynikowego za pomocą połączenia funkcji oci\_fetch() i oci\_result(). Nie trzeba w tym przypadku stosować pętli, ponieważ zapytanie zwraca tylko jeden rekord zawierający pojedyncze pole o nazwie num\_rows.

Następnie wykonywane jest zapytanie uaktualniające kolumnę salary tabeli employees. Uaktualnienie polega na zwiększeniu pensji menedżerów magazynu o 10%. Zapytanie uaktualnia wysokość pensji tylko wtedy, gdy nowa wysokość pensji będzie mieściła się między minimalną i maksymalną wysokością pensji ustalonymi dla menedżerów magazynu i zdefiniowanymi w tabeli jobs.

W omawianym przykładzie polecenie UPDATE jest wykonywane w trybie wykonywania OCI\_ ´DEFAULT. W ten sposób następuje rozpoczęcie transakcji, która pozwala programiście w dalszej części skryptu na wyraźne zatwierdzenie lub wycofanie zmian wprowadzonych przez polecenie UPDATE. Interesującą kwestią, na którą warto zwrócić uwagę, jest fakt, że domyślny tryb wykonywania to OCI\_COMMIT\_ON\_SUCCESS, w którym polecenie jest zatwierdzane automatycznie, jeśli jego wykonywanie zakończy się powodzeniem.

Według dokumentacji Oracle aplikacja zawsze powinna wyraźnie zatwierdzać bądź wycofywać transakcję przed zakończeniem działania programu. Jednak podczas używania rozszerzenia PHP OCI8 nie trzeba tego robić, gdy polecenia SQL są wykonywane w trybie OCI\_COMMIT\_ON\_SUCCESS. W wymienionym trybie polecenie SQL jest zatwierdzane automatycznie, jeśli jego wykonanie zakończy się powodzeniem (czyli w sytuacji podobnej do wyraźnego zatwierdzenia natychmiast po wykonaniu polecenia). Jeżeli błąd serwera uniemożliwi zakończenie powodzeniem wykonywania polecenia SQL, Oracle automatycznie wycofa wszystkie zmiany wprowadzone przez nie.

W omawianym skrypcie funkcja oci num rows() jest wywoływana w celu uzyskania liczby rekordów zmodyfikowanych przez operację UPDATE. Po poznaniu liczby rekordów przedstawiających menedżerów magazynu oraz liczby faktycznie uaktualnionych można porównać te wartości i sprawdzić, czy są identyczne.

W powyższym skrypcie wycofanie transakcji następuje, gdy liczba uaktualnionych rekordów jest mniejsza niż całkowita liczba rekordów przedstawiających menedżerów magazynu. Ma to sens, ponieważ niedopuszczalna jest sytuacja, w której uaktualnione zostaną rekordy tylko niektórych menedżerów magazynu.

Możliwość wycofania zmian w przypadku wystąpienia takiej sytuacji ma znaczenie krytyczne — pozwala wówczas na użycie innego skryptu, który będzie mógł prawidłowo uaktualnić wszystkie rekordy przedstawiające menedżerów magazynu. Na przykład w rzeczywistej sytuacji prawdopodobnie pożądanym rozwiązaniem będzie zwiększenie pensji menedżera magazynu do maksymalnej dopuszczalnej wysokości, jeśli jej podwyżka o 10% przekroczy to dozwolone maksimum.

Jeżeli operacja UPDATE zmodyfikuje wszystkie rekordy przedstawiające menedżerów magazynu, transakcję można zatwierdzić za pomocą funkcji oci\_commit(), dzięki czemu wprowadzone zmiany będą trwałe.

Innym elementem, na który warto zwrócić uwagę w omawianym skrypcie, jest użyty mechanizm obsługi błędów. Jeżeli w trakcie wykonywania funkcji oci\_rollback() lub oci\_commit() wystąpi błąd, identyfikator połączenia będzie przekazany funkcji oci\_error(), która z kolei zwróci komunikat błędu opisujący powstały błąd.

# **Strukturyzacja aplikacji PHP/Oracle w celu nadzorowania transakcji**

Jak Czytelnik może przypomnieć sobie z lektury rozdziału 3., ogólnie rzecz biorąc, dobrym pomysłem jest umieszczenie wewnątrz bazy danych kluczowej logiki biznesowej aplikacji PHP/Oracle. Padło tam też również stwierdzenie, że w prostych przypadkach nie trzeba nawet tworzyć kodu PL/SQL w celu przeniesienia do bazy danych procesu przetwarzania danych. Zamiast tego można zaprojektować skomplikowane zapytania SQL, które po wydaniu będą nakazywały serwerowi bazy danych przeprowadzenie wszystkich wymaganych operacji przetwarzania danych.

Wracając do przykładu omówionego w poprzednim podrozdziale: istnieje możliwość modyfikacji użytego w nim polecenia UPDATE w taki sposób, aby rekordy przedstawiające menedżerów magazynu były uaktualniane tylko wtedy, gdy nowa wysokość pensji każdego menedżera nadal będzie znajdowała się między wartością minimalną i maksymalną dla tego stanowiska. Wymienione wartości są zdefiniowane w tabeli jobs. Taka modyfikacja wyeliminuje potrzebę wykonywania oddzielnego zapytania, które zwraca liczbę rekordów spełniających powyższy warunek. W ten sposób nastąpi zmniejszenie ilości kodu koniecznego do napisania w celu implementacji żądanego zachowania funkcji.

W skrócie: nowa wersja polecenia UPDATE łączy w ramach pojedynczego polecenia wszystkie trzy kroki wymienione na początku poprzedniego podrozdziału. Nie trzeba nawet wyraźnie

zatwierdzać bądź wycofywać operacji UPDATE. Zamiast tego polecenie UPDATE można wydać w trybie OCI COMMIT ON SUCCESS, który gwarantuje, że operacja zostanie automatycznie zatwierdzona, jeśli jej wykonanie zakończy się powodzeniem, a w przeciwnym razie — wycofana.

Przedstawiony poniżej skrypt prezentuje w działaniu nową wersję polecenia UPDATE:

```
<?php
    // Plik: transQuery.php.
   if(!$dbConn = ociconnect('hr', 'hr', '//localhost/orc1')) {
      \text{Serr} = \text{oci error});
       trigger_error('Nie można nawiązać połączenia z bazą danych: '
           . $err['message'], E_USER_ERROR);
    };
   $jobno = 'ST MAN';\text{Squery} = " UPDATE (SELECT salary, job_id FROM employees WHERE
           (SELECT count(*) FROM employees WHERE job_id=:jobid AND
           salary*1.1 BETWEEN (SELECT min_salary FROM jobs WHERE
              job_id=:jobid) AND
              (SELECT max_salary FROM jobs WHERE
                 job_id=:jobid)) IN
           (SELECT count(*) FROM employees WHERE job_id=:jobid)
       ) emp
       SET emp.salary = salary*1.1
       WHERE emp.job_id=:jobid";
   $stmt = oci parse({$dbConn,$query)};oci bind by name($stmt, ':jobid', $jobno);
    if (!oci_execute($stmt, OCI_COMMIT_ON_SUCCESS)) {
      \text{Serr} = \text{oci error}(\text{Sstmt}); trigger_error('Wykonanie zapytania zakończyło się niepowodzeniem: '
           . $err['message'], E_USER_ERROR);
    };
    $updrows = oci_num_rows($stmt);
    if ($updrows>0) {
       print "Transakcja została zatwierdzona.";
    } else {
       print "Transakcja została wycofana.";
    }
?>
```
W powyższym fragmencie kodu zdefiniowano polecenie UPDATE, które spowoduje uaktualnienie wszystkich rekordów reprezentujących menedżerów magazynu poprzez zwiększenie wysokości ich pensji o 10%, pod warunkiem że żadna z nowych wartości pensji nie przekroczy maksymalnej pensji menedżera magazynu zdefiniowanej w tabeli jobs. Jeżeli chociaż jedna pensja przekroczy wartość maksymalną, polecenie UPDATE nie uaktualni żadnych rekordów.

Aby uzyskać taki sposób działania, zamiast podawania tabeli employees w klauzuli polecenia UPDATE użyte zostało polecenie SELECT, którego wartością zwrotną są albo wszystkie rekordy

tabeli employees, albo żaden z nich. Zależy to od tego, czy wszystkie rekordy spełniające warunek zdefiniowany w klauzuli WHERE polecenia UPDATE (w omawianym przypadku będą to wszystkie rekordy reprezentujące menedżerów magazynu) mogą być uaktualnione w taki sposób, aby każda nowa wysokość pensji nie przekraczała wartości maksymalnej pensji dla tego stanowiska.

To polecenie SELECT jest uznawane za widok wewnętrzny. W przeciwieństwie do zwykłych widoków omówionych w podrozdziale "Wykorzystanie zalet widoków", znajdującym się w rozdziale 3., widoki wewnętrzne nie są obiektami schematu bazy danych, ale podzapytaniami, które mogą być stosowane jedynie w ramach zawierających je poleceń za pomocą aliasów.

W omawianym przykładzie zastosowanie w poleceniu UPDATE wewnętrznego widoku emp powoduje wyeliminowanie potrzeby wykonywania oddzielnego zapytania zwracającego liczbę rekordów reprezentujących menedżerów magazynu, a następnie sprawdzającego, czy otrzymana liczba jest równa liczbie rekordów faktycznie zmodyfikowanych przez polecenie UPDATE. Teraz skrypt wykonuje tylko pojedyncze zapytanie SQL, dzięki czemu wyraźnie skraca czas wykonywania skryptu.

Omówiony skrypt jest dobrym przykładem pokazującym korzyści, jakie można odnieść po przeniesieniu kluczowej logiki biznesowej aplikacji PHP/Oracle z PHP do bazy danych Oracle. Tu zamiast używania dwóch oddzielnych poleceń i analizowania ich wyników w PHP zastosowane zostało tylko jedno polecenie SQL, które powoduje, że przetwarzanie danych zachodzi całkowicie w serwerze bazy danych.

Warto także zwrócić uwagę na użyty w skrypcie sposób wiązania zmiennych. Zmienna PHP jobno jest dowiązywana do znacznika jobid użytego w poleceniu UPDATE. Interesujący jest fakt, że znacznik zmiennej wiązanej jobid pojawia się w poleceniu częściej niż tylko jednokrotnie.

Inaczej niż w poprzednim przykładzie, w którym polecenie UPDATE było wykonywane w trybie OCI\_DEFAULT, wyraźnie rozpoczynającym transakcję, nowa wersja skryptu wykonuje polecenie w trybie OCI\_COMMIT\_ON\_SUCCESS. Operacja UPDATE jest więc automatycznie zatwierdzana, jeśli jej wykonanie zakończy się powodzeniem.

Jak wcześniej wspomniano, OCI\_COMMIT\_ON\_SUCCESS jest trybem domyślnym wykonywania polecenia. Oznacza to, że nie trzeba wyraźnie go określać podczas wywoływania funkcji oci\_execute(). W omawianym przykładzie został wyraźnie umieszczony w kodzie źródłowym, aby zwrócić na to uwagę.

W poprzednim przykładzie nadal używano funkcji oci num rows() w celu pobrania liczby rekordów zmodyfikowanych przez polecenie UPDATE. Jednak tym razem nie trzeba porównywać tej liczby z całkowitą liczbą rekordów reprezentujących menedżerów magazynu, jak to miało miejsce w przypadku poprzedniego skryptu. Wszystko, co trzeba zrobić, to prostu sprawdzić, czy liczba rekordów zmodyfikowanych przez polecenie UPDATE jest większa niż 0.

Jeżeli liczba uaktualnionych rekordów jest większa niż 0, oznacza to, że operacja UPDATE zmodyfikowała wszystkie rekordy reprezentujące menedżerów magazynu i została z powodzeniem zatwierdzona. W takim przypadku należy wyświetlić użytkownikowi komunikat informujący o zatwierdzeniu transakcji.

Jeżeli liczba uaktualnionych rekordów wynosi 0, oznacza to, że operacja UPDATE nie zmodyfikowała żadnych rekordów. W takim przypadku należy wyświetlić użytkownikowi komunikat informujący o wycofaniu transakcji. Jednak w rzeczywistości transakcja jest zatwierdzona, ale żaden rekord nie został zmodyfikowany przez operację UPDATE.

# Tworzenie kodu transakcyjnego

Dotychczas przedstawiono kilka prostych przykładów pokazujących podstawy działania transakcji Oracle z PHP. W podrozdziale zostaną zaprezentowane bardziej skomplikowane przykłady stosowania transakcji w aplikacjach PHP/Oracle.

#### **Nadzorowanie transakcji z poziomu PHP**

Jak Czytelnik dowiedział się z przykładów omówionych we wcześniejszej części rozdziału, funkcja oci\_execute() pozwala na wykonywanie polecenia SQL w dwóch trybach — OCI\_COMMIT\_  $→$  ON\_SUCCESS oraz OCI\_DEFAULT.

Podczas gdy stosowanie trybu OCI\_COMMIT\_ON\_SUCCESS powoduje, że polecenia są automatycznie zatwierdzane, użycie trybu OCI\_DEFAULT wymaga wyraźnego wywołania funkcji oci\_commit() w celu zatwierdzenia transakcji lub oci\_rollback(), aby ją wycofać.

Jednak warto zwrócić uwagę, że gdy polecenie jest wykonywane w trybie OCI\_DEFAULT, utworzona wówczas transakcja nadal może być zatwierdzona bez wywoływania funkcji oci\_commit(). W tym celu późniejsze polecenie należy wykonać w trybie OCI\_COMMIT\_ON\_SUCCESS.

Powyższa technika może być zastosowana podczas grupowania dwóch lub większej liczby poleceń w pojedynczą transakcję. Aby zagwarantować, że cała transakcja będzie wycofana, kiedy wykonanie jednego z poleceń zakończy się niepowodzeniem lub zostaną uzyskane wyniki wskazujące na konieczność wycofania transakcji, można po prostu przerwać wykonywanie skryptu. W tym celu można wywołać na przykład funkcję trigger\_error() wraz ze stałą E\_USER\_ERROR jako drugim parametrem, a tym samym wycofać transakcję bez potrzeby wywoływania funkcji oci\_rollback().

Czytelnik może się zastanawiać, dlaczego omawiany jest niejawny sposób kończenia transakcji Oracle z poziomu PHP zamiast wyraźnego wywołania funkcji oci\_commit() bądź oci\_rollback(). W końcu druga z wymienionych funkcji stanowi zalecaną metodę kończenia transakcji. Ogólnie

rzecz biorąc, celem tej analizy jest umożliwienie łatwiejszego zrozumienia sposobu działania transakcji Oracle w skryptach PHP, które współdziałają z bazą danych za pomocą rozszerzenia OCI8.

W przykładzie, który zostanie omówiony poniżej, użyto struktur danych, które zdefiniowano w podrozdziale "Przykład użycia podprogramu składowanego", znajdującym się w rozdziale 3. Zanim jednak przejdziemy do przykładu, konieczne jest zmodyfikowanie wymienionych struktur danych w przedstawiony poniżej sposób. Te polecenia SQL można wykonać z poziomu narzędzia SQL\*Plus po nawiązaniu połączenia z bazą danych jako usr/usr:

```
ALTER TABLE accounts
   ADD (num_logons INT);
UPDATE accounts
   SET num logons = 0;
COMMIT;
DELETE logons;
ALTER TABLE logons
    ADD CONSTRAINT log_time_day
   CHECK (RTRIM(TO CHAR(log time, 'Day'))
       NOT IN ('Saturday', 'Sunday'));
```
Wydanie polecenia ALTER TABLE w powyższym bloku kodu powoduje dodanie do tabeli accounts kolumny num\_logons typu INT. W nowej kolumnie będzie przechowywana liczba udanych operacji logowania każdego użytkownika. W tym celu gdy uwierzytelnienie użytkownika zakończy się powodzeniem, trzeba będzie zwiększyć liczbę operacji logowania przechowywaną w polu num\_logons.

Oczywiście, nadal można się obejść bez tej kolumny, wydając względem tabeli logons zapytanie podobne do poniższego:

SELECT count(\*) FROM logons WHERE usr id='bob';

Jednak wraz ze wzrostem liczby operacji logowania powyższe zapytanie będzie bardzo kosztowne jak na otrzymanie informacji o liczbie logowań przeprowadzonych przez danego użytkownika.

Po dodaniu komuny num\_logons do tabeli accounts nowej kolumnie należy ustawić wartość początkową wynoszącą 0. Ewentualnie wcześniejsze polecenie ALTER TABLE można było wydać z użyciem klauzuli DEFAULT względem kolumny num\_logons, na przykład następująco:

```
ALTER TABLE accounts
   ADD (num logons INT DEFAULT 0);
```
W omawianym bloku kodu następuje wyraźne zatwierdzenie transakcji, aby zmiany wprowadzone przez operację UPDATE były trwałe.

W kolejnym kroku usuwane są wszystkie rekordy tabeli logons. Ten krok jest wymagany, aby zagwarantować prawidłowe wykonanie polecenia check constraint zdefiniowanego w następnym kroku. W omawianym przykładzie można pominąć ten krok, jeżeli tabela logons nie zawiera rekordów utworzonych w sobotę lub niedzielę, co umożliwi prawidłowe wykonanie polecenia check constraint zdefiniowanego w kolejnym kroku. W przeciwnym razie podczas próby wykonania polecenia ALTER TABLE zostanie wyświetlony następujący komunikat błędu:

#### **ERROR at line 2: ORA-02293: cannot validate (USR.LOG\_TIME\_DAY) - check constraint violated**

W skrypcie definicja check constraint obejmuje kolumne log time tabeli logons. Wymienione ograniczenie uniemożliwia wstawianie nowych rekordów do tabeli logons w sobotę lub niedzielę. Pozwala to na modyfikację systemu uwierzytelniania w taki sposób, aby uniemożliwić użytkownikom logowanie się w soboty i niedziele, a tym samym pozwolić na logowanie jedynie w dni robocze. W późniejszym czasie takie ograniczenie zawsze będzie można usunąć poprzez wydanie następującego polecenia:

ALTER TABLE logons DROP CONSTRAINT log time day;

Wróćmy jeszcze do polecenia ALTER TABLE, które przedstawiono powyżej. Warto zwrócić uwagę na użyty format 'Day', podany jako drugi parametr funkcji TO\_CHAR(). Nakazuje on funkcji TO\_CHAR() konwersję daty przechowywanej w polu log\_time na postać dnia tygodnia. Następnie stosowany jest operator NOT IN, który powoduje wykluczenie soboty (Saturday) i niedzieli (Sunday) z listy dozwolonych dni.

Należy pamiętać, że baza danych Oracle rozróżnia wielkość liter podczas dopasowania. Dlatego też jeśli podano 'Day' jako drugi parametr funkcji TO\_CHAR(), dni tygodnia na liście znajdującej się po prawej stronie operatora NOT IN należy podać jako: 'Saturday', 'Sunday'. Miałyby one postać 'SATURDAY', 'SUNDAY', gdyby drugi parametr funkcji TO\_CHAR() został podany jako 'DAY'.

Powyższe polecenia powodują przeprowadzenie wszystkich wymaganych modyfikacji struktury bazy danych. Po ich wykonaniu można więc przejść do przykładu, którego zadaniem jest zilustrowanie sposobów tworzenia transakcji poprzez wykonanie polecenia DML w trybie OCI\_DEFAULT, a następnie wyraźnego zakończenia tej transakcji po wykonaniu kolejnego polecenia, ale w trybie OCI\_COMMIT\_ON\_SUCCESS.

W rzeczywistości oczywiście może zajść potrzeba użycia więcej niż tylko dwóch poleceń w transakcji. W tym celu można wykonać w trybie OCI\_DEFAULT wszystkie polecenia (poza ostatnim), które mają zostać zgrupowane w pojedynczej transakcji, a następnie wykonać ostatnie polecenie w trybie OCI\_COMMIT\_ON\_SUCCESS — transakcja będzie zakończona.

Graficzne przedstawienie całego procesu pokazano na rysunku 4.3.

Przedstawiony poniżej skrypt prezentuje, w jaki sposób architektura pokazana na rysunku 4.3 może być zaimplementowana w PHP. Warto zauważyć, że w przeciwieństwie do funkcji login(), omówionej w podrozdziale "Przykład użycia podprogramu składowanego", który znajduje się w rozdziale 3., przedstawiona poniżej funkcja login() zatrzymuje wykonywanie i zwraca

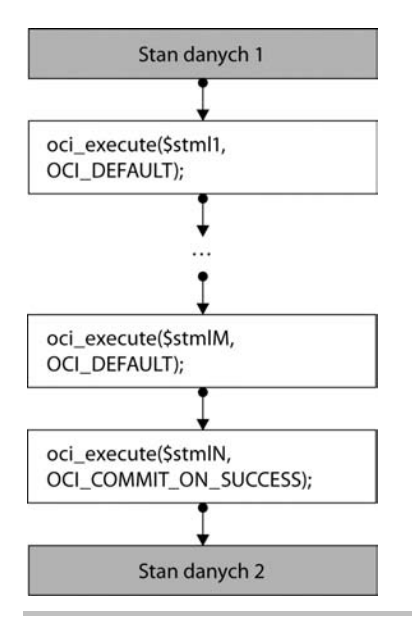

**Rysunek 4.3.** Graficzne przedstawienie procesu wykonywania omówionego powyżej bloku kodu

wartość false, kiedy wstawienie rekordu do tabeli logons zakończy się niepowodzeniem. Ma to sens, ponieważ obecnie nowy rekord jest wstawiany do tabeli logons nie tylko w celu zapisania informacji o logowaniu, ale także sprawdzenia, czy wstawiane dane stosują się do zasad biznesowych. Wymienione zasady oznaczają, że do tabeli logons nie może być wstawiony żaden rekord zawierający w kolumnie log\_time datę, dla której dniem tygodnia jest sobota bądź niedziela.

```
<?php
    // Plik: userLoginTrans.php.
    function login($usr, $pswd) {
       if(!$rsConnection = oci_connect('usr', 'usr', '//localhost/orcl')) {
         \text{Serr} = \text{oci error});
          trigger_error('Nie można nawiązać połączenia z bazą danych: '
              . $err['message'], E_USER_ERROR);
       };
       $query = "SELECT full_name, num_logons FROM accounts
         WHERE usr id = :userid AND pswd = :passwd";
       $stmt = oci_parse($rsConnection,$query);
      oci bind by name($stmt, ':userid', $usr);
       oci_bind_by_name($stmt, ':passwd', $pswd);
       if (!oci_execute($stmt)) {
          $err = oci_error($stmt);
          trigger_error('Wykonanie zapytania zakończyło się niepowodzeniem: '
              . $err['message'], E_USER_ERROR);
 }
       if (!$arr = oci_fetch_array($stmt, OCI_ASSOC)) {
          print "Podano nieprawidłową nazwę użytkownika lub hasło.";
          return false;
```

```
 }
       $num_logons=$arr['NUM_LOGONS']+1;
      oci free statement($stmt);
      \text{Squery} = \text{''UPDATE accounts SET num logons} = \text{num logons} + 1";
       $stmt = oci_parse($rsConnection,$query);
      if (!oci execute($stmt, OCI DEFAULT)) {
          $err = oci_error($stmt);
          trigger_error('Operacja uaktualnienia zakończyła się niepowodzeniem: '
              . $err['message'], E_USER_WARNING);
          return false;
       }
      oci free statement($stmt):
       $query = "INSERT INTO logons VALUES (:userid, SYSDATE)";
       $stmt = oci_parse($rsConnection,$query);
      oci bind by name($stmt, ':userid', $usr);
      if (!oci execute($stmt, OCI COMMIT ON SUCCESS)) {
         \text{Serr} = \text{oci error}(\text{Sstmt}); trigger_error('Operacja wstawienia zakończyła się niepowodzeniem: '
             . $err['message'], E_USER_WARNING);
          if ($err['code']=='02290'){
             print "Nie można nawiązać połączenia w sobotę lub niedzielę.";
 }
          return false;
       }
      print "Witaj ".$arr['FULL NAME']."<br/>';
       print "Odwiedziłeś nas już ".$num_logons." raz(y)";
      session start();
       $_SESSION['user']=$usr;
       return true;
     }
```
Jak już wcześniej wspomniano, kolumna num\_logons w tabeli accounts przechowuje liczbę zakończonych powodzeniem operacji logowania każdego użytkownika. W skrypcie zdefiniowano polecenie UPDATE, zwiększające wartość pola num\_logons w rekordzie reprezentującym użytkownika, którego dane uwierzytelniające zostały użyte podczas procesu uwierzytelniania.

?>

Poprzez wykonanie tego polecenia w trybie OCI\_DEFAULT następuje utworzenie nowej transakcji. Ma to sens, ponieważ wówczas istnieje możliwość wycofania zmian wprowadzonych przez operację UPDATE, jeśli kolejna operacja wstawiania danych do tabeli logons zakończy się niepowodzeniem.

Jeżeli wykonanie operacji UPDATE zakończy się niepowodzeniem, nastąpi opuszczenie funkcji login() i zwrócenie wartości false wywołującemu ją skryptowi. W ten sposób skrypt otrzymuje informacje, że uwierzytelnienie nie powiodło się.

Następnie w omawianym przykładzie zdefiniowane jest polecenie INSERT, które jest wykonywane po zakończonym powodzeniem uwierzytelnieniu użytkownika. Wykonanie go powoduje zwiększenie licznika informującego o przeprowadzonej liczbie prawidłowych operacji logowania.

Wykonanie polecenia INSERT w trybie OCI COMMIT ON SUCCESS w omawianym skrypcie gwarantuje, że transakcja zostanie zatwierdzona w przypadku powodzenia operacji, a w przeciwnym razie wycofana. Oznacza to, że zmiany wprowadzone zarówno przez polecenie INSERT, jak i UPDATE albo staną się trwałe, albo będą wycofane.

Jak Czytelnik zapewne pamięta, wartością zwrotną funkcji oci\_error() jest tablica asocjacyjna dwóch elementów. Pierwszy z nich — code — zawiera kod błędu Oracle, a drugi, message — komunikat błędu opisujący ten błąd. W omawianym przykładzie następuje sprawdzenie, czy kod błędu Oracle jest równy 02290. Jeżeli tak, oznacza to wystąpienie błędu związanego ze złamaniem nałożonego ograniczenia. Ponieważ w tabeli logons zdefiniowano tylko jedno ograniczenie (uniemożliwiające wstawiania nowych rekordów do tabeli logons w soboty i niedziele), można poinformować użytkownika o braku możliwości uzyskania połączenia w sobotę bądź niedzielę.

Jeżeli w omawianym skrypcie wykonanie polecenia INSERT zakończy się niepowodzeniem, nastąpi zakończenie działania funkcji login() wraz z wartością zwrotną false. Wskazuje to wywołującemu ją skryptowi, że uwierzytelnienie nie powiodło się. W przypadku uwierzytelnienia zakończonego powodzeniem można podjąć odpowiednie działania, na przykład wyświetlić komunikat powitania i utworzyć nową sesję.

Aby teraz zobaczyć w działaniu nowo utworzoną funkcję login(), można wykorzystać poniższy prosty skrypt:

```
<?php
    // Plik: testLoginTrans.php.
   require once "userLoginTrans.php";
    if (login('bob','pswd')) {
       if (isset($_SESSION['user'])) {
          print '<p>'.'Twoja nazwa konta: '.$_SESSION['user'].'</p>';
       } else {
          print '<p>'.'Zmienna sesji przedstawiająca nazwę konta
             nie została ustawiona.'.'</p>';
       }
    }else {
       print '<p>'.'Uwierzytelnienie zakończyło się niepowodzeniem'.'</p>';
    }
?>
```
Jeżeli przedstawiony powyżej skrypt *testLoginTrans.php* zostanie uruchomiony w sobotę lub niedzielę, spowoduje wyświetlenie następującego komunikatu:

```
Nie można nawiązać połączenia w sobotę lub niedzielę.
Uwierzytelnienie zakończyło się niepowodzeniem.
```
Jednak uruchomienie skryptu w dniu roboczym spowoduje wygenerowanie następujących danych wyjściowych:

**Witaj Bob Robinson Odwiedziłeś nas już 1 raz(y) Twoja nazwa konta: bob**

Każde kolejne uruchomienie skryptu *testLoginTrans.php* w dniu roboczym spowoduje zwiększenie licznika odwiedzin strony przez użytkownika Bob Robinson. Jednak wykonanie tego skryptu w sobotę lub niedzielę nie powoduje zwiększenia wartości licznika. Powyższy test udowadnia, że wszystko działa zgodnie z założeniami.

#### **Przenoszenie kodu transakcyjnego do bazy danych**

Teraz, gdy Czytelnik dysponuje już działającym rozwiązaniem transakcyjnym zaimplementowanym przede wszystkim w PHP, warto zastanowić się, w jaki sposób można zmniejszyć ilość kodu PHP poprzez przeniesienie części logiki biznesowej aplikacji do bazy danych.

#### **Używanie wyzwalaczy**

Pracę można rozpocząć od zdefiniowania wyzwalacza BEFORE INSERT, obejmującego tabelę logons, który będzie automatycznie uaktualniał tabelę accounts poprzez zwiększanie wartości pola num\_logons w odpowiednim rekordzie. W ten sposób zostanie wyeliminowana potrzeba wykonywania tej operacji UPDATE z poziomu kodu PHP.

Przedstawione poniżej polecenie SQL powoduje utworzenie wyzwalacza. Należy je wykonać z poziomu narzędzia SQL\*Plus po nawiązaniu połączenia z bazą danych jako usr/usr:

```
CREATE OR REPLACE TRIGGER logons insert
    BEFORE INSERT
    ON logons
    FOR EACH ROW
BEGIN
    UPDATE accounts
   SET num logons = num logons + 1
   WHERE usr id = \text{new.usr id};END;
/
```
Po utworzeniu przedstawionego powyżej wyzwalacza logons\_insert należy z kodu funkcji login(), która znajduje się w skrypcie *userLoginTrans.php*, usunąć poniższy fragment:

```
\text{Squery} = \text{''UPDATE accounts SET num logons} = \text{num logons} + 1\text{''}; $stmt = oci_parse($rsConnection,$query);
    if (!oci_execute($stmt, OCI_DEFAULT)) {
       $err = oci_error($stmt);
       trigger_error('Operacja uaktualnienia zakończyła się niepowodzeniem: '
          . $err['message'], E USER WARNING);
```

```
 return false;
 }
oci free statement($stmt);
```
Warto zwrócić uwagę, że powyższa modyfikacja funkcji login() nie wymaga zmiany istniejącego kodu, który implementuje tę funkcję. Dlatego też w celu sprawdzenia uaktualnionej wersji funkcji login() nadal można wykorzystać skrypt *testLoginTrans.php*, przedstawiony w poprzedniej sekcji. Powinien on wygenerować takie same jak poprzednio dane wyjściowe.

#### **Wycofanie na poziomie polecenia**

Przeglądając kod uaktualnionej funkcji login(), Czytelnik może zauważyć, że nie powoduje ona wykonania jakiegokolwiek polecenia w trybie OCI\_DEFAULT, a tym samym nie tworzy transakcji. Zamiast tego polecenie INSERT jest wykonywane w trybie OCI\_COMMIT\_ON\_SUCCESS. Oznacza to, że każdy błąd wykryty podczas działania polecenia INSERT spowoduje wycofanie wszystkich zmian wprowadzonych przez polecenie INSERT. Z kolei jeżeli wykonanie polecenia INSERT zakończy się powodzeniem, zmiany zostaną automatycznie zatwierdzone.

Jak dotąd wszystko idzie dobrze. Co się jednak zdarzy, jeśli polecenie UPDATE, wywołane z poziomu wyzwalacza, zakończy swoje działanie niepowodzeniem? Czy spowoduje to wycofanie zmian wprowadzonych przez polecenie INSERT? Prostym testem pomagającym w odpowiedzi na te pytania jest tymczasowe zmodyfikowanie polecenia UPDATE w wyzwalaczu logons\_trigger w taki sposób, aby działanie operacji UPDATE zawsze kończyło się niepowodzeniem. Następnie należy uruchomić skrypt *testLoginTrans.php*, który omówiono w podrozdziale "Nadzorowanie transakcji z poziomu PHP", i zobaczyć co się zdarzy.

W celu ponownego utworzenia wyzwalacza, aby wykonanie jego polecenia UPDATE zawsze kończyło się niepowodzeniem, można użyć przedstawionego poniżej polecenia SQL:

```
CREATE OR REPLACE TRIGGER logons_insert
    BEFORE INSERT
    ON logons
    FOR EACH ROW
BEGIN
    UPDATE accounts
    SET num_logons = num_logons + 'str'
   WHERE usr id =:new.usr id;
END;
/
```
Trzeba koniecznie zwrócić uwagę na fakt, że chociaż wykonanie polecenia UPDATE w wyzwalaczu zawsze będzie kończyło się niepowodzeniem, sam wyzwalacz zostanie poprawnie skompilowany.

Teraz, po uruchomieniu skryptu *testLoginTrans.php*, powinny zostać wyświetlone następujące dane wyjściowe:

```
Uwierzytelnienie zakończyło się niepowodzeniem
```
Jak można się przekonać, proces uwierzytelniania zakończył się niepowodzeniem. Aby upewnić się, że wykonanie polecenia INSERT w tabeli logons również będzie miało taki wynik, można obliczać liczbę rekordów tabeli przed i po wykonaniu skryptu *testLoginTrans.php*. Taki efekt da się osiągnąć za pomocą poniższego polecenia SQL, które wydano z poziomu narzędzia SQL\*Plus po nawiązaniu połączenia z bazą danych jako usr/usr:

SELECT count(\*) FROM logons;

Czytelnik powinien przekonać się, że po wykonaniu skryptu *testLoginTrans.php* liczba rekordów tabeli logons pozostanie taka sama. Stanowi to dowód, że niepowodzenie uaktualnienia tabeli logons za pomocą wyzwalacza logons\_insert BEFORE INSERT, obejmującego tabelę accounts, powoduje także wycofanie zmian wprowadzonych przez polecenie INSERT.

Ogólnie rzecz biorąc, jeżeli w trakcie wykonywania wyzwalacza nastąpi błąd, wycofane zostaną wszystkie operacje, które spowodowały uruchomienie go. Wynika to z działania tak zwanego wycofywana na poziomie rekordu — czyli każdy błąd powstały podczas wykonywania polecenia spowoduje wycofanie wszystkich zmian wprowadzonych przez to polecenie.

Jednak powyższe stwierdzenie nie zawsze jest prawdziwe. Na przykład wyzwalacz logons\_insert może zostać zaimplementowany w taki sposób, że efekty działania polecenia INSERT nie zostaną wycofane, kiedy wykonanie polecenia UPDATE z tego wyzwalacza zakończy się niepowodzeniem. Warto przeanalizować przedstawioną poniżej wersję wyzwalacza logons\_insert:

```
CREATE OR REPLACE TRIGGER logons insert
    BEFORE INSERT
    ON logons
    FOR EACH ROW
BEGIN
    UPDATE accounts
    SET num_logons = num_logons + 'str'
   WHERE usr id = \text{new.usr} id;EXCEPTION
    WHEN OTHERS THEN
       NULL;
END;
/
```
Teraz, po uruchomieniu skryptu *testLoginTrans.php* powinny zostać wyświetlone dane wyjściowe o podobnej postaci:

```
Witaj Bob Robinson
Odwiedziłeś nas już 3 raz(y)
Twoja nazwa konta: bob
```
Następnie jeżeli skrypt zostanie uruchomiony ponownie, wyświetlana liczba operacji logowania pozostanie taka sama. Jednak po sprawdzeniu liczby rekordów tabeli logons, jak przedstawiono we wcześniejszej części podrozdziału, będzie można dostrzec, że kolejne wykonanie skryptu *testLoginTrans.php* spowodowało zwiększenie wartości tej liczby.

Wskazuje to, że chociaż wykonanie polecenia UPDATE z wyzwalacza zakończyło się niepowodzeniem, wykonanie polecenia INSERT zakończyło się powodzeniem. Wynika to z faktu, że omówiony powyżej wyzwalacz logons\_insert powoduje ciche zignorowanie jakiegokolwiek błędu zgłaszanego podczas jego wykonywania. W sekcji WHEN OTHERS — która jest jedyną procedurą obsługi wyjątków w części wyzwalacza odpowiedzialnej za obsługę wyjątków — ustalono wartość NULL.

W większości przypadków zastosowanie powyżej techniki nie jest zalecane, ponieważ powoduje zmianę oczekiwanego sposobu zachowania bazy danych. Rozsądne założenie jest takie, że jeśli podczas wykonywania jakiegokolwiek polecenia SQL wystąpi błąd, modyfikacje wprowadzone przez to polecenie są automatycznie wycofywane.

Dlatego też zamiast ustawiać wartość NULL w procedurze obsługi wyjątków, należy utworzyć kod, który będzie podejmował odpowiednie działania w odpowiedzi na wystąpienie błędu. Na przykład można wykorzystać procedurę RAISE\_APPLICATION\_ERROR w celu wygenerowania zdefiniowanego przez użytkownika błędu ORA. Znajdujący się poniżej fragment kodu pokazuje, w jaki sposób wyzwalacz logons\_insert mógłby zostać zmodyfikowany, aby wywoływać RAISE\_APPLICATION\_ERROR z poziomu procedury obsługi błędów:

```
CREATE OR REPLACE TRIGGER logons_insert
    BEFORE INSERT
    ON logons
    FOR EACH ROW
BEGIN
   UPDATE accounts
    SET num_logons = num_logons + 'str'
   WHERE usr id =:new.usr id;
EXCEPTION
    WHEN OTHERS THEN
    RAISE_APPLICATION_ERROR(-20000, 'Uaktualnienie licznika nie powiodło się.');
END;
/
```
W powyższym wyzwalaczu procedura obsługi wyjątków wyraźnie wywołuję procedurę RAISE\_ ´APPLICATION\_ERROR w celu wygenerowania błędu ORA zdefiniowanego przez użytkownika.

Jeżeli w pliku konfiguracyjnym *php.ini* parametr display errors ma wartość On, omówiony w podrozdziale "Nadzorowanie transakcji z poziomu PHP" skrypt *userLoginTrans.php* spowoduje wyświetlenie komunikatu błędu wskazanego jako drugi parametr procedury RAISE\_APPLICATION\_ERROR.

Teraz, po uruchomieniu skryptu *testLoginTrans.php*, powinien zostać wyświetlony następujący komunikat:

**Uwierzytelnienie zakończyło się niepowodzeniem**

Liczba rekordów w tabeli logons powinna pozostać taka sama, co oznacza, że niepowodzenie operacji uaktualnienia tabeli accounts przez wyzwalacz powoduje nie tylko wycofanie zmian wprowadzonych przez polecenie UPDATE, ale również przez polecenie INSERT.

Przed zakończeniem pracy z tym przykładem należy się upewnić o ponownym utworzeniu wyzwalacza logons\_trigger, aby klauzula SET w jego poleceniu UPDATE przedstawiała się następująco:

SET num logons = num logons + 1

# Rozważania dotyczące izolacji transakcji

Kiedy transakcja modyfikuje rekord tabeli bazy danych, Oracle nakłada na niego blokadę utrzymywaną aż do chwili zatwierdzenia bądź wycofania tej transakcji. Celem takiego zachowania jest niedopuszczenie do sytuacji, w której dwie współbieżne transakcje będą modyfikowały ten sam rekord.

Bardzo ważne jest, aby w tym miejscu wspomnieć, że rekordy z nałożonymi blokadami nadal mogą być odczytywane zarówno przez transakcje uaktualniające rekordy, jak i inne transakcje. Różnica między dwiema wymienionymi transakcjami polega na tym, że transakcja nakładająca blokadę może zauważyć zmiany natychmiast po wykonaniu polecenia modyfikującego te rekordy. Natomiast inna transakcja nie może zobaczyć tych zmian aż do chwili zatwierdzenia zmian przez transakcję, która nałożyła blokadę.

Podczas gdy zastosowany w bazie danych Oracle mechanizm nakładania blokad został szczegółowo omówiony w dokumentacji Oracle (w rozdziale "Data Concurrency and Consistency" w podręczniku użytkownika *Oracle Database Concepts*), w podrozdziale przedstawiono ogólny opis działania izolacji transakcji w aplikacjach PHP/Oracle.

### **Którą funkcję rozszerzenia OCI8 służącą do nawiązywania połączenia należy wybrać?**

Jak Czytelnik pamięta z podrozdziału "Funkcje OCI8, które służą do nawiązywania połączenia z Oracle" znajdującego się w rozdziale 2., rozszerzenie PHP OCI8 oferuje trzy różne funkcje służące do nawiązywania połączenia z bazą danych Oracle. Są to oci\_connect(), oci\_new\_connect() oraz oci\_pconnect(). Jedyną różnicą między tymi funkcjami jest rodzaj nawiązywanego połączenia z bazą danych.

Zarówno funkcja oci\_connect(), jak i oci\_pconnect() używają bufora połączenia bazy danych, tym samym eliminując koszt nawiązania połączenia w trakcie każdego żądania. Różnica między dwiema wymienionymi funkcjami polega na tym, że połączenie nawiązane przez oci\_connect() zostaje zwolnione po zakończeniu wykonywania skryptu, podczas gdy połączenia nawiązane przez funkcję oci\_pconnect() są trwałe między wykonywaniem kolejnych skryptów.

W przeciwieństwie do oci connect() i oci pconnect() funkcja oci new connect() nie używa bufora połączeń i zawsze powoduje nawiązanie nowego połączenia. Trzeba ją stosować, gdy zachodzi potrzeba utworzenia w skrypcie dwóch lub większej liczby współbieżnych transakcji. Przedstawiony poniżej przykład prezentuje użycie funkcji oci\_new\_connect() w działaniu.

W poniższym skrypcie warto zwrócić uwagę na wykorzystanie funkcji oci\_new\_connect() w celu utworzenia współbieżnej transakcji. Chociaż do utworzenia pierwszej transakcji w skrypcie użyto funkcji oci\_connect(), w celu nawiązania nowego połączenia zastosowano funkcję oci\_  $\rightarrow$ new connect().

```
<?php
    // Plik: newConns.php.
   function select emp job ($conn, $jobno) {
      $query = "SELECT employee id, first name, last name, salary
         FROM employees WHERE job id =:jobid";
       $stmt = oci_parse($conn,$query);
      oci bind by name($stmt, ':jobid', $jobno);
      if (!oci execute($stmt, OCI DEFAULT)) {
          $err = oci_error($stmt);
          trigger_error('Wykonanie zapytania zakończyło się niepowodzeniem: '
             . $err['message'], E_USER_ERROR);
       };
       print '<table border="1">';
      while ($emp = oci fetch array($stmt, OCI ASSOC)) {
          print '<tr>';
          print '<td>'.$emp['EMPLOYEE_ID'].'</td>';
         print '<td>'.$emp['FIRST_NAME'].'&nbsp;'.$emp['LAST_NAME']. '</td>';
          print '<td>'.$emp['SALARY'].'</td>';
          print '</tr>';
       }
       print '</table>';
    }
   if(!$conn1 = ociconnect('hr', 'hr', '//localhost/orc1')) {
      \text{Serr} = \text{oci error});
       trigger_error('Nie można nawiązać połączenia z bazą danych: '
          . $err['message'], E_USER_ERROR);
    };
   if(!$conn2 = oci new connect('hr', 'hr', '//localhost/orcl')) {
      \text{Serr} = \text{oci error});
       trigger_error('Nie można nawiązać połączenia z bazą danych: '
          . $err['message'], E_USER_ERROR);
    };
   $jobno = 'AD VP';square = "UPDATE employees SET salary = 18000 WHERE job id=:jobid"; $stmt = oci_parse($conn1,$query);
   oci bind by name($stmt, ':jobid', $jobno);
```

```
 if (!oci_execute($stmt, OCI_DEFAULT)) {
    $err = oci_error($stmt);
    trigger_error('Wykonanie zapytania zakończyło się niepowodzeniem: '
       . $err['message'], E_USER_ERROR);
 };
 print "<h2>Testowanie izolacji transakcji!</h2>";
 print "<h4>Transakcja A w ramach połączenia conn1:</h4>";
 print "<p>(wyniki po uaktualnieniu oraz przed zatwierdzeniem transakcji
   w ramach połączenia conn1) </p>";
select emp job($conn1, $jobno);
 print "<h4>Transakcja B w ramach połączenia conn2:</h4>";
 print "<p>(wyniki po uaktualnieniu oraz przed zatwierdzeniem transakcji
   w ramach połączenia conn1) </p>";
select emp job($conn2, $jobno);
if (!oci commit($conn1)) {
   \text{Serr} = \text{oci error}(\text{Sconn1}); trigger_error('Zatwierdzenie transakcji zakończyło się niepowodzeniem: '
       .$err['message'], E_USER_ERROR);
 }
 print "<h4>Transakcja B w ramach połączenia conn2:</h4>";
 print "<p>( wyniki po uaktualnieniu oraz po zatwierdzeniu transakcji
   w ramach połączenia conn1)</p>";
select emp job($conn2, $jobno);
 $query = "UPDATE employees SET salary = 17000 WHERE job_id=:jobid";
 $stmt = oci_parse($conn1,$query);
oci bind by name($stmt, ':jobid', $jobno);
 if (!oci_execute($stmt)) {
    $err = oci_error($stmt);
    trigger_error('Wykonanie zapytania zakończyło się niepowodzeniem: '
       . $err['message'], E_USER_ERROR);
 };
```
Na rysunku 4.4 pokazano dane wyjściowe powyższego skryptu. Jak można zobaczyć, zmiany wprowadzone przez operację UPDATE przeprowadzoną w transakcji działającej w ramach połączenia conn1 z bazą danych są widoczne wewnątrz tej transakcji natychmiast po wykonaniu polecenia UPDATE. Nie są natomiast widoczne dla współbieżnej transakcji działającej w ramach połączenia conn2 aż do chwili zatwierdzenia pierwszej transakcji.

?>

Powracając do kodu źródłowego omawianego skryptu *newConns.php*: warto zwrócić uwagę, że wszystkie polecenia SQL użyte w skrypcie zostały wykonane w trybie OCI\_DEFAULT. Gwarantuje on natychmiastowe zatwierdzenie transakcji.

Należy również zwrócić uwagę, że pierwsze połączenie w skrypcie zostało nawiązane za pomocą funkcji oci\_connect(). Ponieważ jest to pierwsze połączenie, bufor połączeń przypisany temu skryptowi jest pusty, więc funkcja oci\_connect() nawiąże nowe połączenie z bazą danych.

#### **PHP i Oracle. Tworzenie aplikacji webowych: od przetwarzania danych po Ajaksa**

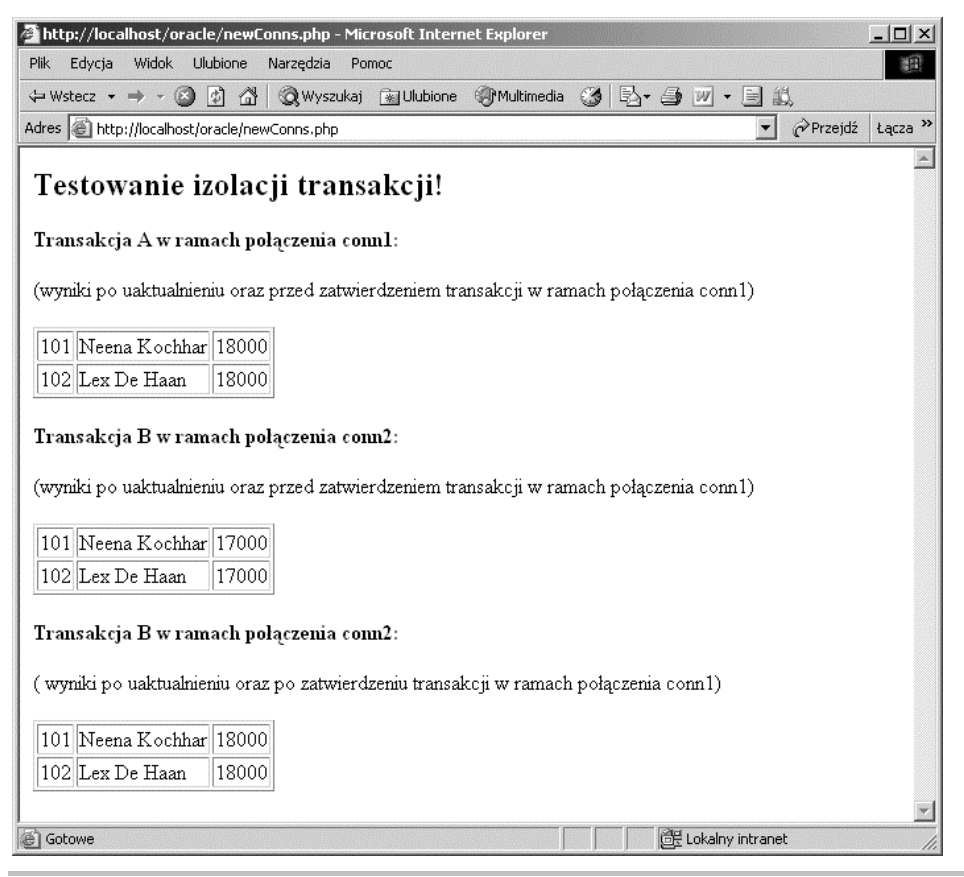

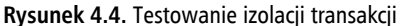

Transakcje współbieżne trzeba tworzyć z użyciem transakcyjnie izolowanych połączeń. Podczas gdy pierwsze połączenie w skrypcie może być utworzone za pomocą funkcji oci\_connect(), w celu utworzenia kolejnych, transakcyjnie izolowanych połączeń w skrypcie trzeba wykorzystać funkcję oci new connect ().

Następnie w celu utworzenia nowego, transakcyjnie izolowanego połączenia w skrypcie następuje wywołanie funkcji oci new connect().

Poprzez wykonanie polecenia UPDATE w trybie OCI\_DEFAULT w ramach połączenia conn1 następuje utworzenie transakcji w tym połączeniu.

Po wykonaniu polecenia UPDATE efekty tej operacji będą widoczne dla innych operacji przeprowadzanych wewnątrz tej samej transakcji. Aby to udowodnić, w skrypcie wyświetlane są rekordy zmodyfikowane przez polecenie UPDATE wewnątrz tej samej transakcji przed jej zatwierdzeniem. Jak widać na rysunku 4.4, polecenie SELECT zwraca nowe wartości uaktualnionych rekordów.

Jednak podczas przeprowadzania operacji SELECT we współbieżnej transakcji nadal będą widoczne początkowe wartości uaktualnionych rekordów. Wynika to z faktu, że współbieżne transakcje są izolowane od zmian wprowadzonych przez niezatwierdzone transakcje. Gdy transakcja zostanie zatwierdzona, wszystkie wprowadzone przez nią zmiany staną się widoczne dla innych transakcji.

Wreszcie, za pomocą funkcji UPDATE następuje przywrócenie wartości początkowych uaktualnionym rekordom.

#### **Kwestie związane z współbieżnym uaktualnianiem**

Podczas projektowania aplikacji, która będzie modyfikowała dane bazy danych w środowisku wielodostępnym, programista będzie musiał zmierzyć się z dwoma wyzwaniami:

- $\blacksquare$  Zapewnienie poprawności i spójności danych.
- Q Zagwarantowanie, że wydajność nie ucierpi z powodu nakładania blokad.

Chociaż Oracle dostarcza zestaw funkcji, które mogą pomóc osiągnąć wymienione powyżej cele, prawidłowe wykorzystanie ich jest już zadaniem programisty. Przedstawione poniżej podrozdziały koncentrują się na pewnych kwestiach związanych z współbieżnym uaktualnianiem danych, które mogą pojawić się w środowisku wielodostępnym podczas nieprawidłowego używania transakcji.

#### **Kwestie związane z nakładaniem blokad**

Jak już wcześniej wspomniano, Oracle nakłada blokadę na uaktualniany rekord, aby inne transakcje nie miały możliwości jego modyfikacji aż do zakończenia uaktualniającej go transakcji. Podczas gdy celem takiego zachowania jest zagwarantowanie poprawności danych używanych w środowisku wielodostępnym, w kiepsko zaprojektowanej aplikacji może ono spowodować powstanie znaczącego obciążenia.

Warto przyjrzeć się prostemu skryptowi pokazującemu, jak kiepsko zaprojektowany skrypt, który wykonuje długotrwające operacje, może spowodować problemy związane z nakładaniem blokad, jeśli zostanie użyty w środowisku wielodostępnym. Przedstawiony poniżej skrypt *updateSleep.php* wykonuje następujące kroki:

- **Tworzy transakcję.**
- $\blacksquare$  Uaktualnia niektóre rekordy w tabeli employees.
- $\blacksquare$  Wstrzymuje na 20 sekund wykonywanie skryptu.
- $\blacksquare$  Wycofuje transakcję.

Wstrzymanie wykonywania poniższego skryptu za pomocą funkcji sleep() pozwala na symulację przeprowadzania operacji wymagającej ogromnej ilości obliczeń.

```
<?php
    // Plik: updateSleep.php.
   if(!$dbConn = oci connect('hr', 'hr', '//localhost/orcl')) {
      \text{Serr} = \text{oci error});
       trigger_error('Nie można nawiązać połączenia z bazą danych: '
          . $err['message'], E_USER_ERROR);
    };
   $jobno = 'AD VP';square = " UPDATE employees
       SET salary = salary*1.1
      WHERE job id=:jobid";
    $stmt = oci_parse($dbConn,$query);
   oci bind by name($stmt, ':jobid', $jobno);
    if (!oci_execute($stmt, OCI_DEFAULT)) {
       $err = oci_error($stmt);
       trigger_error('Wykonanie zapytania zakończyło się niepowodzeniem: '
          . $err['message'], E_USER_ERROR);
    };
   $updrows = oci num rows($stmt);
   print 'Uaktualniono '.$updrows. ' rekord(ów)'.'<br/>>hr/>';
    sleep(20);
   oci rollback($dbConn);
    print 'Transakcja została wycofana.';
?>
```
W powyższym skrypcie polecenie UPDATE jest wykonywane w trybie OCI\_DEFAULT, nakazując bazie danych Oracle utworzenie transakcji.

Następnie wywołanie funkcji sleep() powoduje wstrzymanie wykonywania skryptu na dwadzieścia sekund, symulując tym samym przeprowadzanie operacji wymagającej ogromnej ilości obliczeń.

Wreszcie, za pomocą funkcji oci rollback() następuje wycofanie transakcji. W rzeczywistości ten krok jest opcjonalny, ponieważ transakcja zostaje wycofana automatycznie, gdy skrypt kończy działanie.

Teraz uruchomiony skrypt *updateSleep.php*, który omówiono wcześniej, uaktualni wszystkie rekordy Administration Vice President w tabeli employees, zablokuje je na dwadzieścia sekund, a następnie wycofa transakcję.

Jeżeli w trakcie wymienionych dwudziestu sekund wystąpi próba uaktualnienia tych samych rekordów, ale z poziomu innego skryptu, na przykład za pomocą narzędzia SQL\*Plus, będą one zablokowane, aż skrypt *updateSleep.php* zwolni blokadę nałożoną na wymienione rekordy.

Morał z powyższego skryptu jest taki, że jeśli skrypt ma przeprowadzić długotrwającą operację w bardzo obciążonym środowisku wielodostępnym, zawsze dobrym pomysłem będzie zamknięcie wszystkich aktywnych transakcji wewnątrz skryptu przed rozpoczęciem przetwarzania tej operacji.

#### **Utracone uaktualnienia**

Omówiony powyżej przykład pokazał, jak kiepsko zaprojektowana aplikacja transakcyjna może na długo zablokować zasoby bazy danych, co uniemożliwi współbieżnym transakcjom uzyskanie dostępu do tych zasobów w rozsądnym czasie. Jednak warto zwrócić uwagę, że zastosowanie podejścia bez blokad podczas modyfikowania danych bazy danych w środowisku wielodostępnym może spowodować inny problem — utracone uaktualnienia. Aby zrozumieć, na czym polega problem utraconych uaktualnień, należy przeanalizować kroki, które interaktywna aplikacja zwykle przeprowadza podczas modyfikacji informacji przechowywanych w bazie danych:

- $\blacksquare$  Wybór danych z bazy danych.
- Wyświetlenie danych użytkownikowi.
- Oczekiwanie na działanie użytkownika.
- Uaktualnienie danych w bazie danych.

Powinno być całkiem oczywiste, że kiedy w powyższym przykładzie aplikacja czeka na działanie użytkownika, inny użytkownik może spowodować zmianę danych. Dlatego też jeżeli pierwszy użytkownik będzie kontynuował proces uaktualniania danych, zmiany wprowadzone przez drugiego użytkownika zostaną utracone.

Problem można lepiej zrozumieć na podstawie przykładu. Warto więc spojrzeć na skrypt *updateQuickForm.php*, który implementuje powyższe kroki za pomocą pakietu PEAR o nazwie HTML\_QuickForm. Po uruchomieniu skryptu wykona ona następujące kroki:

- $\blacksquare$  Uaktualni dwa rekordy w tabeli employees.
- Q Wygeneruje formularz proszący użytkownika o zatwierdzenie bądź wycofanie zmian.
- Zakończy działanie, wycofując wprowadzone zmiany.

Za pomocą formularza wygenerowanego przez skrypt użytkownik może albo zatwierdzić, albo wycofać zmiany, a następnie musi kliknąć przycisk *Wyślij*. Gdy to zrobi, skrypt zostanie wywołany ponownie, tym razem wykonując poniższe kroki:

- $\blacksquare$  Uaktualnienie tych samych rekordów w tabeli employees.
- Zatwierdzenie lub wycofanie zmian w zależności od decyzji użytkownika.
- $\blacksquare$  Zakończenie działania skryptu.

Dane wyjściowe wygenerowane przez skrypt zostały pokazane na rysunku 4.5.

Jednak przed uruchomieniem skryptu *updateQuickForm.php* należy się upewnić o zainstalowaniu pakietu PEAR::HTML\_QuickForm. Ponieważ pakiet HTML\_QuickForm jest uzależniony od innego pakietu o nazwie HTML\_Common, w pierwszej kolejności należy zainstalować drugi z wymienionych. Zakładając, że w systemie znajduje się zainstalowany i skonfigurowany PEAR Installer, w celu pobrania i instalacji pakietu HTML\_Common można wydać poniższe polecenie:

\$ pear install HTML\_Common

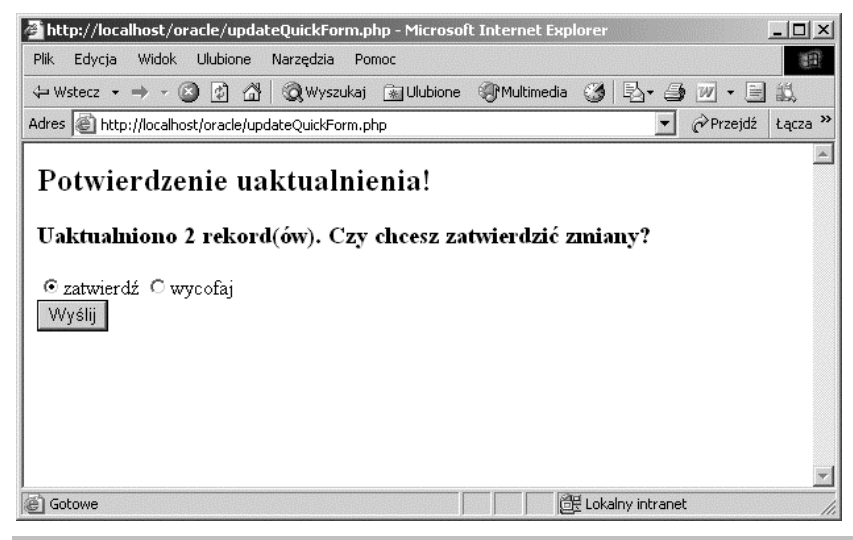

**Rysunek 4.5.** Dane wyjściowe skryptu updateQuickForm.php wyświetlone w przeglądarce internetowej

Po instalacji pakietu HTML\_Common można przystąpić do pobrania i instalacji pakietu HTML\_Quick ´Form. Należy wydać polecenie:

```
$ pear install HTML_QuickForm
```
Po przeprowadzeniu powyższych kroków można uruchomić skrypt *updateQuickForm.php*, którego kod źródłowy przedstawiono poniżej:

```
<?php
    // Plik: updateQuickForm.php.
    require_once 'HTML/QuickForm.php';
   if(!$dbConn = ociconnect('hr', 'hr', '//localhost/orc']')\text{Serr} = \text{oci error});
       trigger_error('Nie można nawiązać połączenia z bazą danych: '
          . $err['message'], E_USER_ERROR);
    };
   $jobno = 'AD VP';\text{query} = " UPDATE employees
       SET salary = salary*1.1
      WHERE job id=:jobid";
    $stmt = oci_parse($dbConn,$query);
   oci bind by name($stmt, ':jobid', $jobno);
   if (!oci execute($stmt, OCI DEFAULT)) {
       $err = oci_error($stmt);
       trigger_error('Wykonanie zapytania zakończyło się niepowodzeniem: '
          .$err['message'], E_USER_ERROR);
    };
    print '<h2>Potwierdzenie uaktualnienia!</h2>';
   $updrows = oci num rows($stmt);
```

```
 $frm=new HTML_QuickForm('frm1', 'POST');
   $frm->addElement('header','msg1','Uaktualniono '.$updrows. '
       rekord(ów). Czy chcesz zatwierdzić zmiany?');
   $grp[] =& HTML_QuickForm::createElement('radio', null, null,'zatwierdź', 'C');
   $grp[] =& HTML_QuickForm::createElement('radio', null, null,'wycofaj', 'R');
   $frm->addGroup($grp, 'trans');
   $frm->setDefaults(array('trans' => 'C'));
   $frm->addElement('submit','submit','Wyślij');
   if(isset($_POST['submit'])) {
      if ($_POST['trans']=='C'){
          oci_commit($dbConn);
          print 'Transakcja została zatwierdzona.';
      } elseif ($_POST['trans']=='R'){
         oci rollback($dbConn);
          print 'Transakcja została wycofana.';
      } else {
          $frm->display();
 }
   } else {
      $frm->display();
   }
```
Przyglądając się formularzowi pokazanemu na rysunku 4.5, Czytelnik może pomyśleć, że po uaktualnieniu dwóch rekordów tabeli employees skrypt czeka na działanie użytkownika, pozostawiając aktywną transakcję. W rzeczywistości działa on zupełnie inaczej.

?>

Skrypt podczas pierwszego uruchamiania faktycznie powoduje uaktualnienie tabeli employees, ale następnie wycofuje transakcję. W ten sposób możliwe jest zliczenie liczby rekordów modyfikowanych przez polecenie UPDATE i podanie tej informacji użytkownikowi. Gdy ten wybierze opcję *zatwierdź* albo *wycofaj* transakcji i kliknie przycisk *Wyślij*, skrypt ponownie wykona tę samą operację UPDATE. Tym razem w zależności od opcji wybranej przez użytkownika zmiany wprowadzone przez polecenie UPDATE będą zatwierdzone lub wycofane.

Zaletą stosowania powyższej techniki jest to, że przetwarzane rekordy nie zostają zablokowane w czasie potrzebnym na podjęcie decyzji, który przycisk kliknąć: *zatwierdź* lub *wycofaj*. Dzięki temu w tym samym czasie inne transakcje mogą przeprowadzać operacje na tych rekordach. Jednak powoduje to powstanie kolejnego problemu — utraconych uaktualnień, jak to zostało omówione we wcześniejszej części podrozdziału.

Aby uniknąć problemu utraconych uaktualnień, można zastosować strategię blokowania optymistycznego, dzięki czemu wartości uaktualnianych pól nie zostaną zmienione, kiedy użytkownik rozpocznie z nimi pracę.

#### **Transakcje autonomiczne**

Kontynuując poprzedni przykład: może wystąpić potrzeba rejestrowania prób uaktualnienia rekordów w tabeli employees. Aby umożliwić takie zadanie, trzeba utworzyć tabelę przechowującą sprawdzane rekordy, jak również wyzwalacz BEFORE UPDATE, który obejmuje tabelę employees. Zadaniem wyzwalacza będzie wstawianie rekordu do nowej tabeli za każdym razem, gdy ktokolwiek spróbuje uaktualnić rekord w tabeli employees.

W celu utworzenia wymienionej struktury danych należy wydać następujące polecenie SQL:

```
CONN usr/usr
CREATE TABLE emp_updates(
   emp id NUMBER(6),
   job id VARCHAR2(10),
    timedate DATE);
CONN /AS SYSDBA
GRANT INSERT on usr.emp updates TO hr;
CONN hr/hr
CREATE OR REPLACE TRIGGER emp_updates_trigger
    BEFORE UPDATE
    ON employees
    FOR EACH ROW
BEGIN
   INSERT INTO usr.emp updates VALUES (:new.employee id, :new.job id,
SYSDATE);
EXCEPTION
    WHEN OTHERS THEN
      RAISE APPLICATION ERROR(-20001, 'W wyzwalaczu wystąpił błąd.');
END;
/
```
Po wykonaniu powyższego polecenia można uruchomić skrypt *updateQuickForm.php*, omówiony w poprzednim podrozdziale, i sprawdzić, czy mechanizm kontroli działa zgodnie z założeniami. W formularzu wygenerowanym przez skrypt należy zaznaczyć opcję *wycofaj*, a następnie kliknąć przycisk *Wyślij*. Teraz przy próbie wyświetlenia rekordów tabeli emp\_updates w następujący sposób:

CONN usr/usr; SELECT \* FROM emp updates;

Czytelnik powinien zobaczyć, że tabela emp\_updates wciąż nie zawiera żadnych rekordów:

```
no rows selected
```
Oznacza to, że po wycofaniu operacji UPDATE nastąpiło wycofanie rekordu także z tabeli kontrolnej. Takie zachowanie jest oczekiwane, ponieważ nie można wycofać pewnych efektów transakcji — można albo zatwierdzić wszystkie efekty, albo wszystkie wycofać.

Próba zatwierdzenia jedynie polecenia INSERT wykonywanego wewnątrz wyzwalacza zakończy się niepowodzeniem, ponieważ w wyzwalaczu niedozwolone jest użycie żadnych poleceń nadzorujących transakcję. Dlatego też po próbie utworzenia wyzwalacza emp\_updates\_trigger w następujący sposób (trzeba pamiętać, aby być połączonym jako użytkownik hr — wykonując polecenie CONN hr/hr — inaczej tabela employees nie będzie widoczna i nie uda się utworzyć wyzwalacza):

```
CREATE OR REPLACE TRIGGER emp_updates_trigger
    BEFORE UPDATE
    ON employees
    FOR EACH ROW
BEGIN
   INSERT INTO usr.emp updates VALUES (:new.employee id,
       :new.job_id, SYSDATE);
    COMMIT;
EXCEPTION
WHEN OTHERS THEN
    ROLLBACK;
END;
/
```
uruchomienie skryptu *updateQuickForm.php* spowoduje wyświetlenie następujących komunikatów błędów:

```
Warning: oci_execute()[function.oci-execute]:ORA-04092: cannot
ROLLBACK in a trigger ORA-06512: at "HR.EMP_UPDATES_TRIGGER", line
6 ORA-04092: cannot COMMIT in a trigger ORA-04088: error during
execution of trigger 'HR.EMP_UPDATES_TRIGGER'
Fatal error: Query failed: ORA-04092: cannot ROLLBACK in a trigger
ORA-06512: at "HR.EMP_UPDATES_TRIGGER", line 6 ORA-04092: cannot
COMMIT in a trigger ORA-04088: error during execution of trigger 'HR.
EMP_UPDATES_TRIGGER
```
Powyższe komunikaty błędów zostaną wyświetlone tylko wtedy, gdy w pliku konfiguracyjnym *php.ini* parametr display\_errors ma ustawioną wartość On.

Jednym ze sposobów rozwiązania powyższego problemu jest użycie transakcji autonomicznej.

Transakcja autonomiczna jest transakcją wewnątrz innej transakcji. Ponieważ jest całkowicie niezależna od wywołującej ją transakcji, pozwala na przeprowadzanie operacji SQL, a następnie zatwierdzanie ich lub wycofywanie bez zatwierdzania lub wycofywania wywołującej ją transakcji.

Zastosowanie transakcji autonomicznej w omawianym przykładzie pozwoli na zatwierdzenie polecenia INSERT wykonywanego przez wyzwalacz emp\_updates\_trigger niezależnie od transakcji utworzonej przez skrypt *updateQuickForm.php*. Dzięki temu w tabeli emp\_updates zostanie utworzony rekord, nawet gdy efekty operacji UPDATE wywołanej przez ten wyzwalacz zostaną wycofane.

Przedstawiony poniżej fragment kodu pokazuje sposób utworzenia wyzwalacza emp\_updates\_  $\rightarrow$ trigger, który stosuje transakcje autonomiczną.

```
CREATE OR REPLACE TRIGGER emp_updates_trigger
    BEFORE UPDATE
    ON employees
    FOR EACH ROW
DECLARE
   PRAGMA AUTONOMOUS TRANSACTION;
BEGIN
   INSERT INTO usr.emp updates VALUES (:new.employee id,
       :new.job_id, SYSDATE);
    COMMIT;
EXCEPTION
    WHEN OTHERS THEN
       ROLLBACK;
END;
/
```
Powyższy przykład prezentuje implementację transakcji autonomicznej w wyzwalaczu bazy danych. Zastosowanie tutaj transakcji autonomicznej gwarantuje, że rekord kontrolny zostanie utworzony w tabeli emp\_updates, niezależnie od tego, czy operacja UPDATE względem tabeli employees zostanie zatwierdzona, czy wycofana.

Aby sprawdzić nowo utworzony wyzwalacz, należy ponownie uruchomić skrypt *updateQuick-Form.php* i wysłać formularz wygenerowany przez skrypt po wybraniu opcji *wycofaj*. Następnie trzeba znów wyświetlić zawartość tabeli emp\_updates (ponownie trzeba pamiętać o połączeniu na odpowiedniego użytkownika — tym razem usr/usr):

SELECT \* FROM emp updates;

Tym razem dane wyjściowe polecenia mogą być podobne do przedstawionych poniżej:

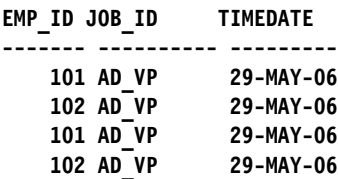

Warto zwrócić uwagę, że chociaż próba dotyczyła uaktualnienia tylko dwóch rekordów tabeli employees, do tabeli kontrolnej emp\_updates zostały wstawione cztery rekordy. Trzeba pamiętać, że w rzeczywistości skrypt *updateQuickForm.php* dwukrotnie przeprowadza operację UPDATE. Po raz pierwszy w celu obliczenia liczby rekordów przeznaczonych do uaktualnienia. Natomiast druga operacja faktycznie uaktualnia te rekordy.

# Podsumowanie

Niektóre operacje wykonywane względem bazy danych mają sens jedynie po zgrupowaniu ich. Klasycznym przykładem jest operacja przelewu środków pieniężnych między dwoma kontami bankowymi. Jedynym sposobem bezpiecznego przeprowadzenia tego rodzaju operacji pozostaje użycie transakcji. Zastosowanie transakcji pozwala na zgrupowanie poleceń SQL w logiczne, niewidoczne jednostki pracy, z których każda może być albo w całości zatwierdzona, albo w całości wycofana.

W rozdziale Czytelnik dowiedział się, kiedy i jak wykorzystywać transakcje w aplikacjach PHP/Oracle. Analiza rozpoczęła się od ogólnego przedstawienia transakcji Oracle oraz wyjaśnienia powodów, dla których programista miałby ich używać w aplikacjach PHP zbudowanych na Oracle. Następnie omówiono organizację aplikacji PHP/Oracle w celu efektywnego kontrolowania transakcji — skoncentrowano się na korzyściach wynikających z przeniesienia logiki biznesowej aplikacji transakcyjnej z PHP do bazy danych. Czytelnik dowiedział się również, które funkcje rozszerzenia OCI8 służące do nawiązywania połączenia należy wybierać podczas używania transakcji, a także jak tworzyć współbieżne transakcje w ramach tego samego skryptu. Wreszcie — zaprezentowano wywoływanie niezależnej transakcji z wewnątrz innej transakcji oraz przedstawiono sytuacje, w których zastosowanie takiego rozwiązania może być pożądane.